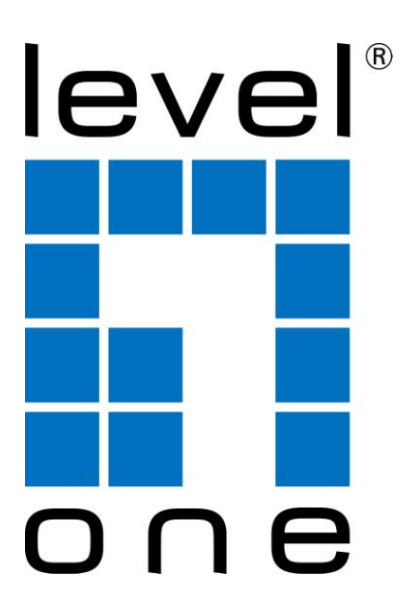

# **KVM-0261**

### *2-Port DVI KVM Switch with Audio & USB 2.0 Hub*

# **KVM-0461**

*4-Port DVI KVM Switch with Audio & USB 2.0 Hub*

# *Quick Installation Guide*

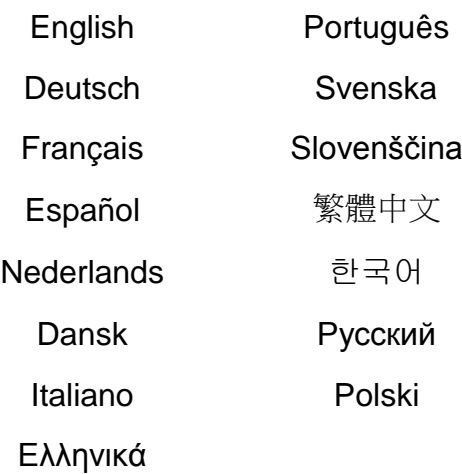

### **Hardware Review**

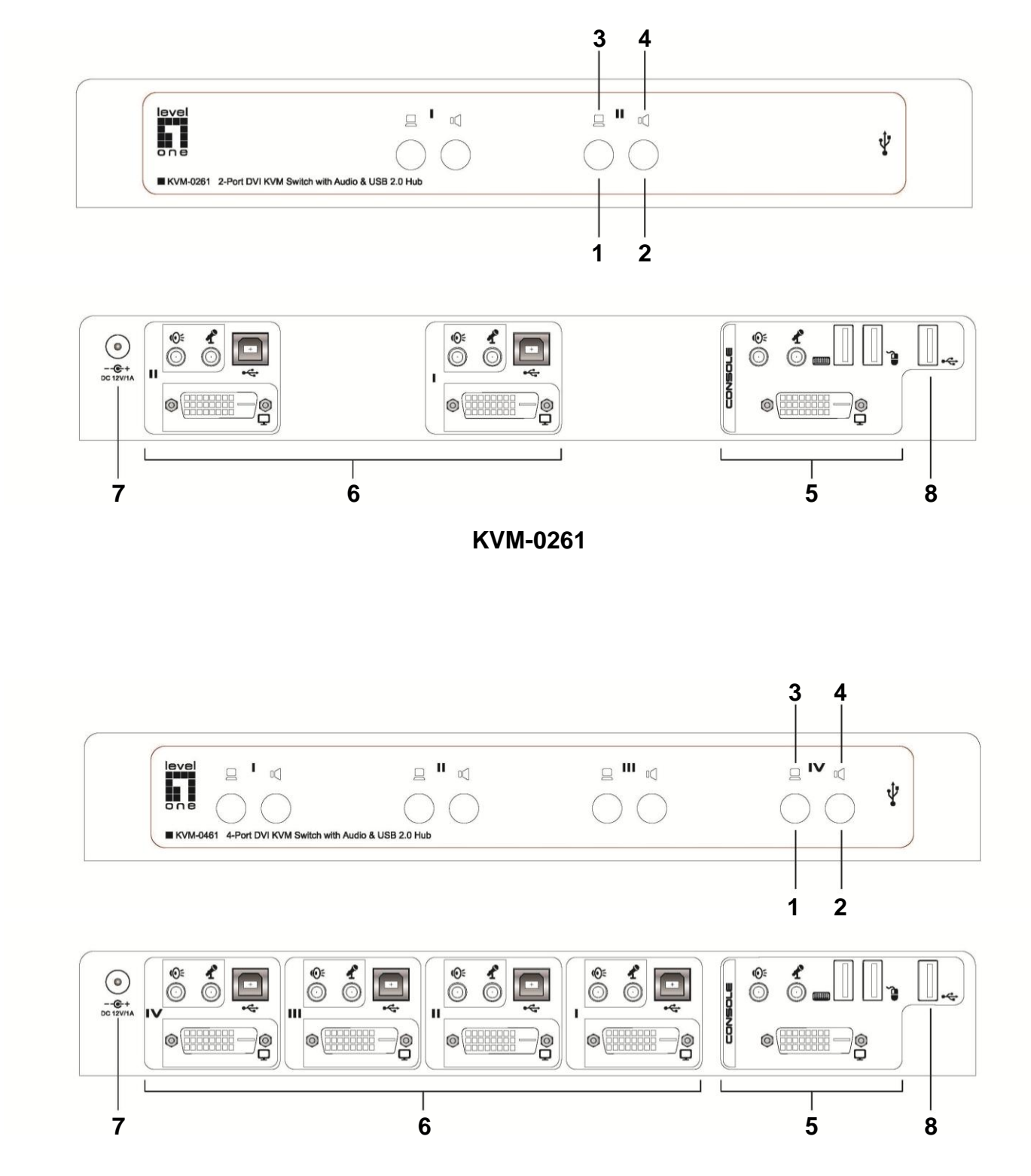

**KVM-0461**

### **English**

### **Hardware Review**

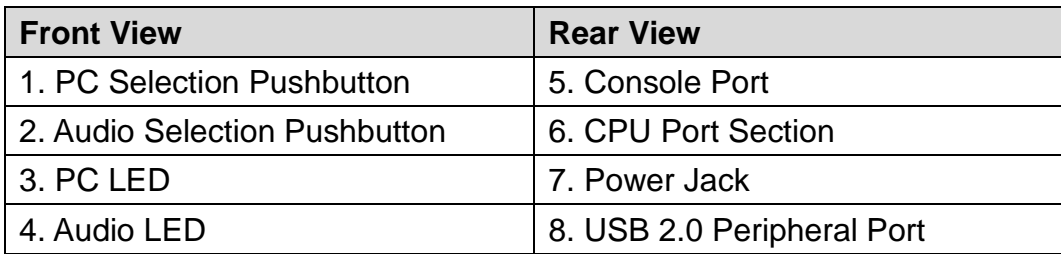

### **Hardware Installation**

- 1. Plug your USB keyboard and USB mouse into their corresponding USB ports located on the KVM's rear panel.
- 2. Plug your DVI monitor, microphone, and speaker cables into the Console ports located on the unit's rear panel.
- 3. Using the included cables, plug the DVI, USB, and Audio connectors into one of the CPU ports on the KVM.
- 4. Plug the other end of the KVM cable to the respective ports on the computer that is part of your installation.
- 5. Plug the USB peripherals that you want to be part of your KVM setup into the rear USB hub ports.
- 6. Repeat steps 3 and 4 for any other computers you are connecting.
- 7. Plug the power adapter cable into the switch's power jack, then plug the power adapter into an AC power source.
- 8. Power on the computers.

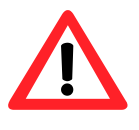

**Please safely remove USB device by clicking on the Safely Remove Hardware icon at the notification area before switching to another port. Switching ports when USB device is in use (read/write) might damage USB device.**

### **Operation**

### **Manual Switching**

- 1. Press and release a port selection pushbutton to bring the KVM focus to the computer attached to its corresponding port. The USB port focus changes with the PC port that they are on.
- 2. Press and release an audio selection pushbutton to bring microphone/speaker focus to the computer attached to its corresponding port.

### **English**

### **Hotkey Operation**

All port switches begin with tapping [Scroll Lock] twice. Please refer to the table below for the actions each combination performs.

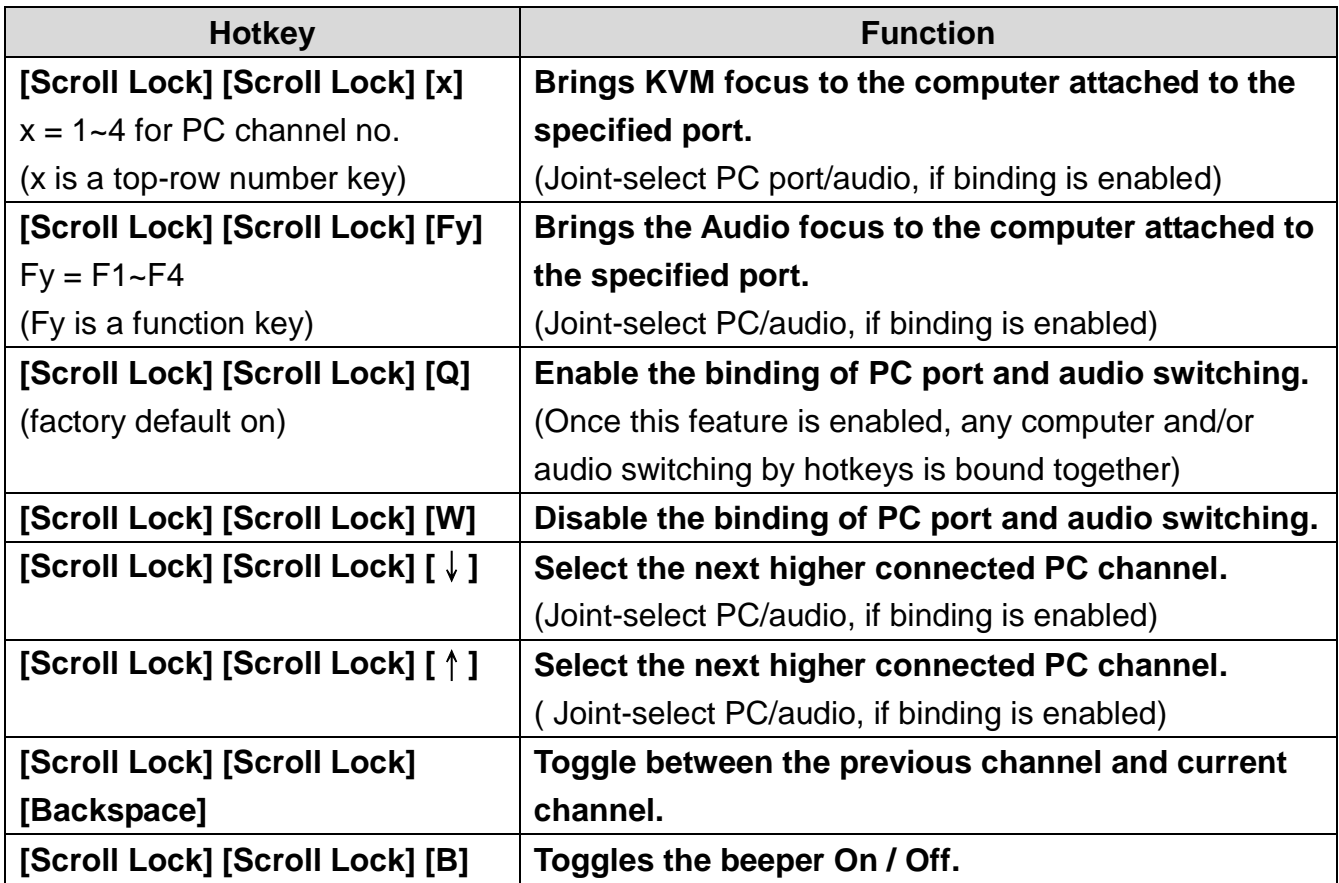

### **Alternate Port Switching Keys**

### **Via Hotkey**

The port switching activating keys can be changed from the default Scroll Lock to [Caps Lock], [Num Lock], [Left\_Ctrl] or [Right\_Ctrl].

To modify the hot-key preceding sequence from the default Scroll Lock, enter the following command: [Scroll Lock] [Scroll Lock] [H] [Hotkey]\*

### **Via Front Panel Buttons**

- 1. Press and hold the last PC port switch button (i.e., the second button on the 2-port model and the fourth button on the 4-port model) till you hear two beeps. Then release the button.
- 2. Within two seconds, you should hit any of the selectable [Hotkey]\*.

\*[Hotkey] = [Scroll Lock], [Caps Lock], [Num Lock], [Left\_Ctrl] or [Right\_Ctrl]

### **Deutsch**

### **Hardware-Ü bersicht**

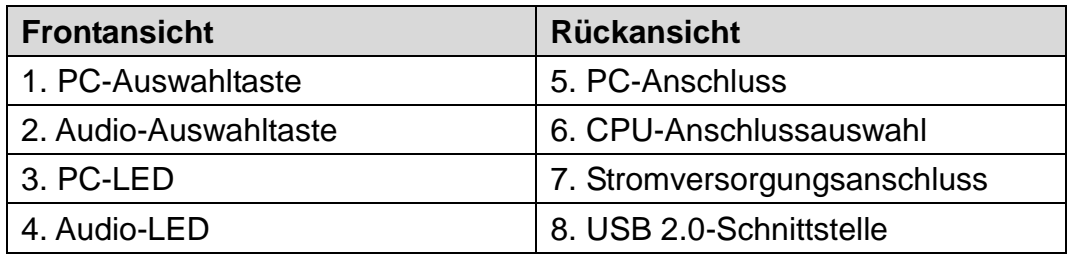

### **Hardware-Installation**

- 1. Schließen Sie Ihre USB-Tastatur und die USB-Maus an die entsprechenden USB-Anschlüsse auf der Rückseite des KVMs an.
- 2. Schließen Sie Ihren DVI-Monitor, das Mikrofon und die Lautsprecherkabel an die Anschlüsse auf der Rückseite des Geräts an.
- 3. Schließen Sie mit den mitgelieferten Kabeln DVI-, USB- und Audio-Anschlüsse an die CPU-Anschlüsse der KVM an.
- 4. Schließen Sie die KVM-Kabel an die entsprechenden Anschlüsse des Rechners Ihrer Installation an.
- 5. Schließen Sie die USB-Peripherie, die Bestandteil Ihrer KVM-Installation werden soll, an die hinteren USB-Anschlüsse an.
- 6. Wiederholen Sie die Schritte 3 und 4 für alle Rechner, die Sie anschließen wollen.
- 7. Schließen Sie das Versorgungskabel an den Switch an und stecken Sie dann das Kabel des Netzteils in eine Steckdose.
- 8. Schalten Sie den Rechner ein.

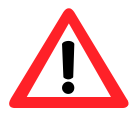

**Vor dem Wechsel zu einem anderen Port USB-Gerät durch Anklicken des Hardware sicher entfernen-Symbols im Infobereich bitte sicher auswerfen. Wenn Sie den Port wechseln, während das USB-Gerät im Einsatz ist (Lesen/Schreiben), kann das USB-Gerät beschädigt werden.**

### **Bedienung**

### **Manuelle Umschaltung**

- 1. Drücken Sie einen Anschluss-Auswahlschalter und lassen Sie ihn wieder los, um den Fokus der KVM auf einen angeschlossenen Rechner und den entsprechenden Anschluss umzuschalten. Der USB-Fokus wechselt mit den angeschlossenen PCs.
- 2. Drücken Sie einen Audio-Auswahlschalter und lassen ihn wieder los, um den Fokus für Mikrofon/Lautspecher auf einen angeschlossenen Rechner und den entsprechenden Anschluss umzuschalten.

### **Deutsch**

### **Hotkey-Bedienung**

Zum Umschalten der Anschlüsse muss [Scroll Lock] zweimal angetippt werden. In der nachfolgenden Tabelle finden Sie Hinweise zu den Aktionen der einzelnen Kombinationen.

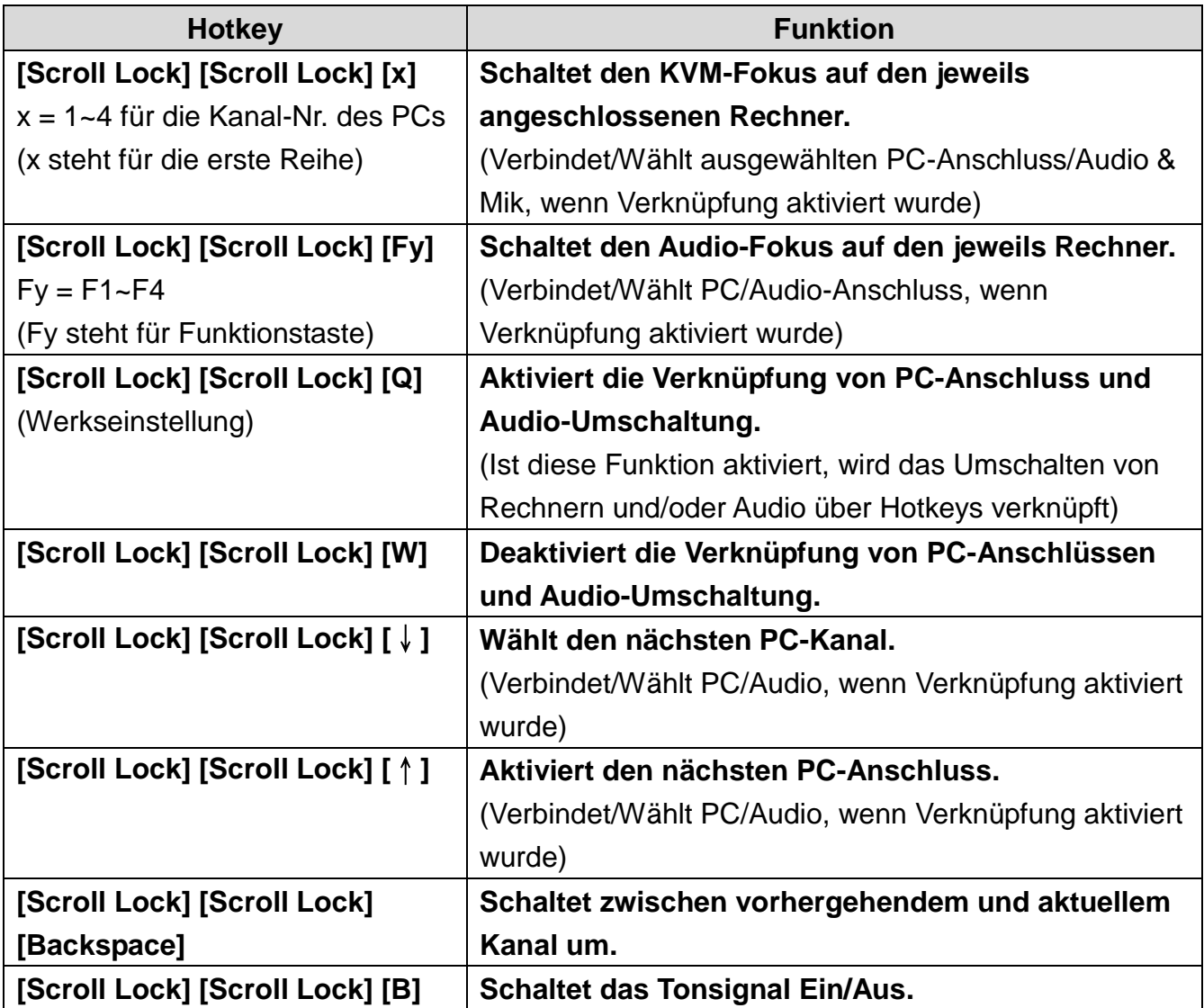

### **Alternative Umschalttasten**

### **Ü ber Hotkey**

Die Tasten zur Anschlussumschaltung können von Scroll Lock auf [Caps Lock], [Num Lock], [Linke\_Strg] oder [Rechte\_Strg]-Taste geändert werden.

Um diese Änderungen der Standardeinstellung Scroll-Lock vorzunehmen, geben Sie folgenden Befehl ein: [Scroll Lock] [Scroll Lock] [H] [Hotkey]\*

### **Ü ber die Tasten auf der Fontseite**

- 1. Drücken und halten Sie die letzte PC-Umschalttaste (beispielsweise die zweite Taste beim 2-Port-Modell oder die 4. Taste beim 4-Port-Modell) bis Sie einen Signalton hören. Lassen Sie dann die Taste los.
- 2. Innerhalb von 2 Sekunden müssen Sie dann einen der auswählbaren [Hotkeys] betätigen\*.

\*[Hotkey] = [Scroll Lock], [Caps Lock], [Num Lock], [Linke\_Strg] oder [Rechte\_Strg].

### **Français**

### **Inspection matériel**

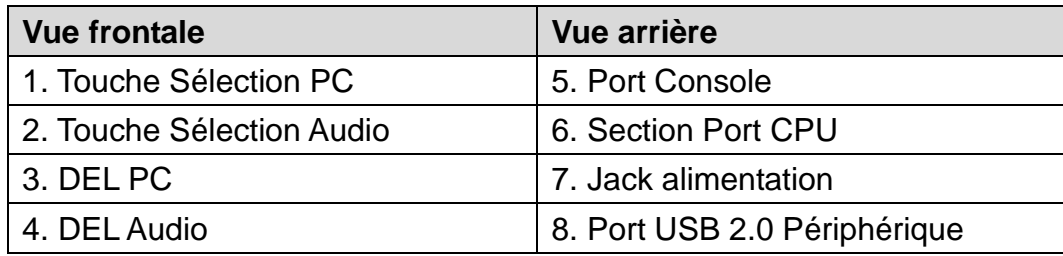

### **Installation du matériel**

- 1. Branchez votre clavier USB et votre souris USB sur leurs ports USB correspondants, situés sur le panneau arrière de la MVK.
- 2. Branchez vos câbles DVI de moniteur, microphone et haut-parleurs aux ports de la console situés sur le panneau arrière de l'unité.
- 3. En utilisant les câbles inclus, branchez les connecteurs DVI, USB et Audio sur un des ports de CPU du KVM.
- 4. Branchez l'autre extrémité du câble KVM aux ports respectifs sur l'ordinateur faisant partie de votre installation.
- 5. Branchez les périphériques USB dont vous souhaitez faire bénéficier votre installation KVM aux ports arrière du concentrateur (hub) USB.
- 6. Répétez les étapes 3 et 4 pour tous les autres ordinateurs que vous vous connectez.
- 7. Branchez le câble de l'adaptateur d'alimentation sur le jack du commutateur, puis branchez l'adaptateur sur une source d'alimentation CA.
- 8. Allumez les ordinateurs.

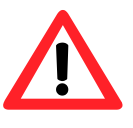

**Retirez le périphérique USB en toute sécurité en cliquant sur l'icône Retirer le matériel en toute sécurité dans la zone de notification avant de changer de périphérique. Changer de périphérique quand le périphérique USB est en cours d'utilisation (lecture/écriture) risque d'endommager ce dernier.**

### **Fonctionnement**

### **Commutation manuelle**

- 1. Enfoncez et relâchez une touche de sélection de port afin de mettre le focus du KVM à l'ordinateur attaché à son port correspondant. Le focus du port USB hange avec le port PC sur lequel ils se trouvent.
- 2. Enfoncez et relâchez une touche de sélection audio afin de mettre le focus du microphone/ haut-parleur sur l'ordinateur attaché à son port correspondant .

### **Français**

### **Fonctionnement touches-raccourcis**

Tous les commutateurs de port s'initient en tapotant [Veer.défil] deux fois. Veuillez consulter le tableau ci-dessous pour les actions qu'exécute chaque combinaison.

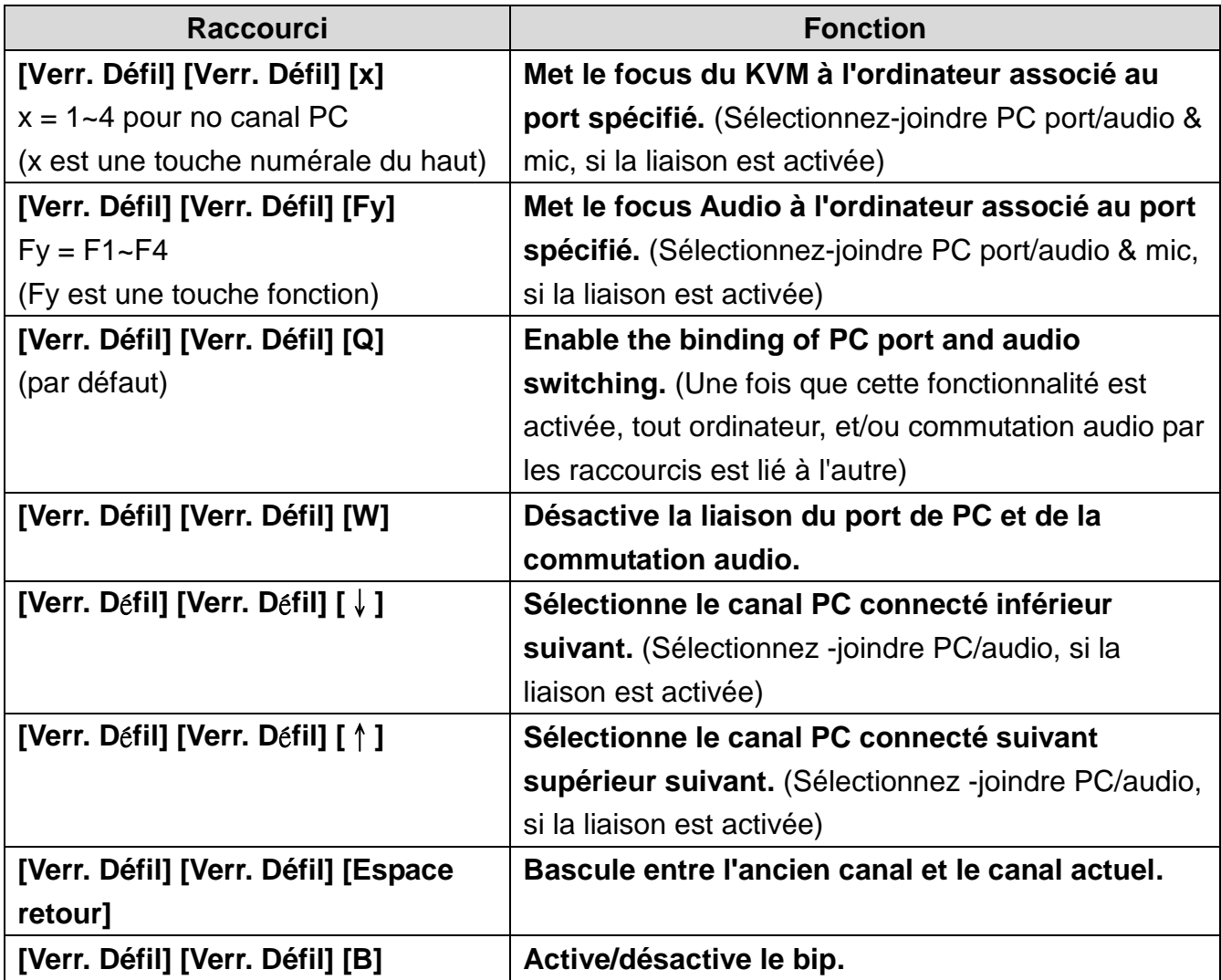

### **Touches de commutation du port alternatif**

### **Par raccourci**

Les touches activant la commutation de port peuvent être changée du Verr. Défil par défaut à [Caps Lock], [Num Lock], [Ctrl\_gauche] ou [Ctrl\_droit].

Pour modifier la séquence précédente de raccourcis du Verr. Défil par défaut , entrez la commande suivante : [Scroll Lock] [Scroll Lock] [H] [Raccourci]\*.

### **Par les touches du panneau frontal**

- 1. Enfoncez et maintenez la dernière touche du port PC (c'est-à-dire le deuxième bouton sur le modèle à 2 ports) et le quatrième bouton sur le modèle à 4 ports, jusqu'à ce que vous entendiez deux bips. Puis relâchez le bouton.
- 2. Dans les deux secondes, vous devriez frapper n'importe quelle touche de raccourci sélectionnable\*.

\*[Hotkey] = [Scroll Lock], [Caps Lock], [Num Lock], [Ctrl\_gauche] ou [Ctrl\_droit].

### **Español**

### **Revisión del hardware**

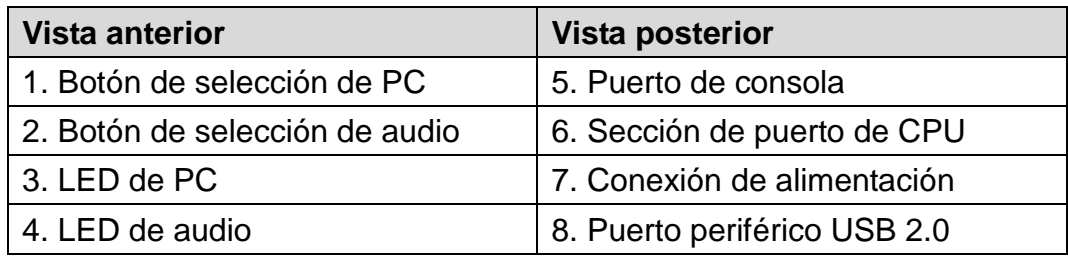

### **Instalación del hardware**

- 1. Conecte su teclado USB y su ratón USB a sus correspondientes puertos USB, que se encuentran en el panel posterior del KVM.
- 2. Conecte los cables de sus altavoces, micrófono y monitor DVI a los puertos de la consola, que se encuentran en el panel posterior de la unidad.
- 3. Utilizando los cables incluidos, introduzca los conectores de audio, USB y DVI en uno de los puertos de CPU del KVM.
- 4. Conecte el otro extremo del cable del KVM a los correspondientes puertos del ordenador que forma parte de su instalación.
- 5. Conecte los periféricos USB que quiera que formen parte de su configuración KVM a los puertos posteriores del hub USB.
- 6. Repita los pasos 3 y 4 con todos los ordenadores que desee conectar.
- 7. Conecte el cable del adaptador de corriente a la conexión de alimentación del switch y, a continuación, conecte el adaptador de corriente a una toma de CA.
- 8. Encienda los ordenadores.

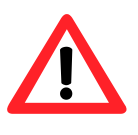

**Para quitar el dispositivo USB, haga clic en el icono Quitar hardware de forma segura en el área de notificación antes de cambiar a otro puerto. Si cambia de puerto mientras usa el dispositivo USB (lectura/escritura), el dispositivo USB podría dañarse.**

### **Funcionamiento**

### **Conmutación manual**

- 1. Pulse y suelte un botón de selección de puerto para que el KVM se active en el ordenador conectado a su puerto correspondiente. La activación del puerto USB cambia según el puerto del PC al que esté conectado.
- 2. Pulse y suelte un botón de selección de audio para que el micrófono/altavoz se activen en el ordenador conectado a su puerto correspondiente.

### **Español**

### **Funcionamiento con teclas de acceso directo**

Todas las conmutaciones de puerto comienzan pulsando [BLOQ DESPL] dos veces. Consulte la siguiente tabla para descubrir qué acciones ejecuta cada combinación.

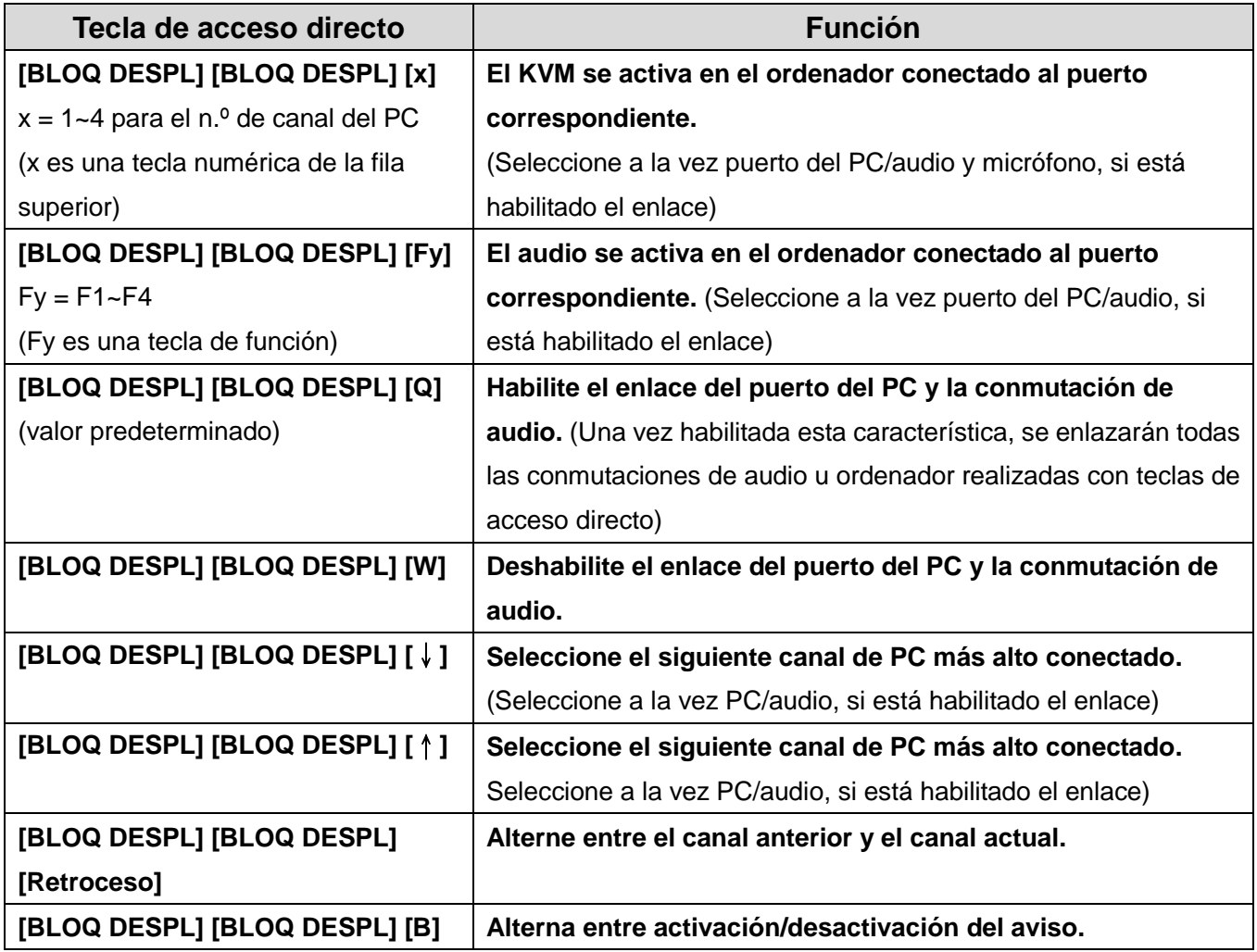

### **Teclas alternas de conmutación de puertos**

#### **Mediante tecla de acceso directo**

Las teclas que activan la conmutación de puertos pueden cambiarse para que dejen de ser la predeterminada, BLOQ DESPL, y pasen a ser [Caps Lock], [Num Lock], [Ctrl Izq] o [Ctrl Der]. Para modificar la anterior secuencia de teclas de acceso directo y que deje de ser la predeterminada, BLOQ DESPL, escriba el siguiente comando: [Scroll Lock] [Scroll Lock] [H] [Tecla de acceso directo]\*.

### **Mediante botones del panel anterior**

- 1. Mantenga pulsado el último botón de conmutación de puertos del PC (es decir, el segundo botón en el modelo de 2 puertos y el cuarto botón en el modelo de 4 puertos) hasta que oiga dos pitidos. A continuación, suelte el botón.
- 2. En un plazo de dos segundos, debe pulsar cualquiera de las [Teclas de acceso directo] seleccionables\*.

\*[Hotkey] = [Scroll Lock], [Caps Lock], [Num Lock], [Ctrl Izq] o [Ctrl Der]

### **Nederlands**

### **Hardwarebeoordeling**

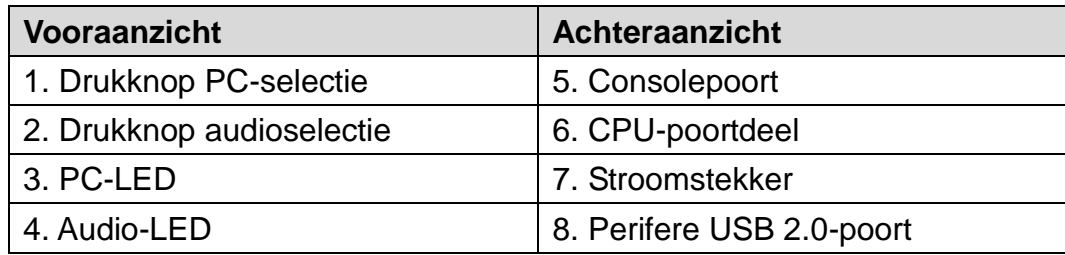

### **Installatie hardware**

- 1. Plug uw USB-toetsenbord en USB-muis in de bijbehorende USB-poorten op het achterpaneel van de KVM.
- 2. Plug uw DVI-monitor, microfoon en luidsprekerkabels in de consolepoorten op het achterpaneel van de unit.
- 3. Plug, met gebruik van de meegeleverde kabels, de DVI-, USB- en Audio-connectors in één van de CPU-poorten op de KVM.
- 4. Plug het andere uiteinde van de KVM-kabel in de betreffende poorten op de computer, die deel uitmaakt van uw installatie.
- 5. Plug de perifere USB-kabels, die u wilt opnemen in uw KVM-installatie, in de achterste USB-hubpoorten.
- 6. Herhaal de stappen 3 en 4 voor alle computers die u verbindt.
- 7. Plug de stroomadapter in de stroomstekker van de schakelaar, en plug de stroomadapter vervolgens in een wisselstroombron.
- 8. Zet de computers aan.

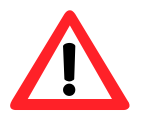

**Verwijder het USB-apparaat op een veilige manier door in het systeemvak op het pictogram Hardware veilig verwijderen te klikken voordat u schakelt naar een andere poort. Schakelen van poorten wanneer het USB-apparaat in gebruik is (lezen/schrijven) kan het USB-apparaat beschadigen.**

### **Bediening**

#### **Handmatig schakelen**

- 1. Druk op een drukknop voor poortselectie en laat deze los om de KVM-focus te geven aan de computer, die is aangesloten op de bijbehorende poort. De focus van de USB-poort wijzigt met de PC-poort waar deze op is aangesloten.
- 2. Druk op een drukknop voor audioselectie en laat deze los om de microfoon-/luidsprekerfocus te geven aan de computer, die is aangesloten op de bijbehorende poort.

### **Nederlands**

### **Bediening snelle toets**

Al het schakelen tussen poorten begint met tweemaal op [Scroll Lock] tikken. Zie de onderstaande tabel voor de acties die worden uitgevoerd met elke combinatie.

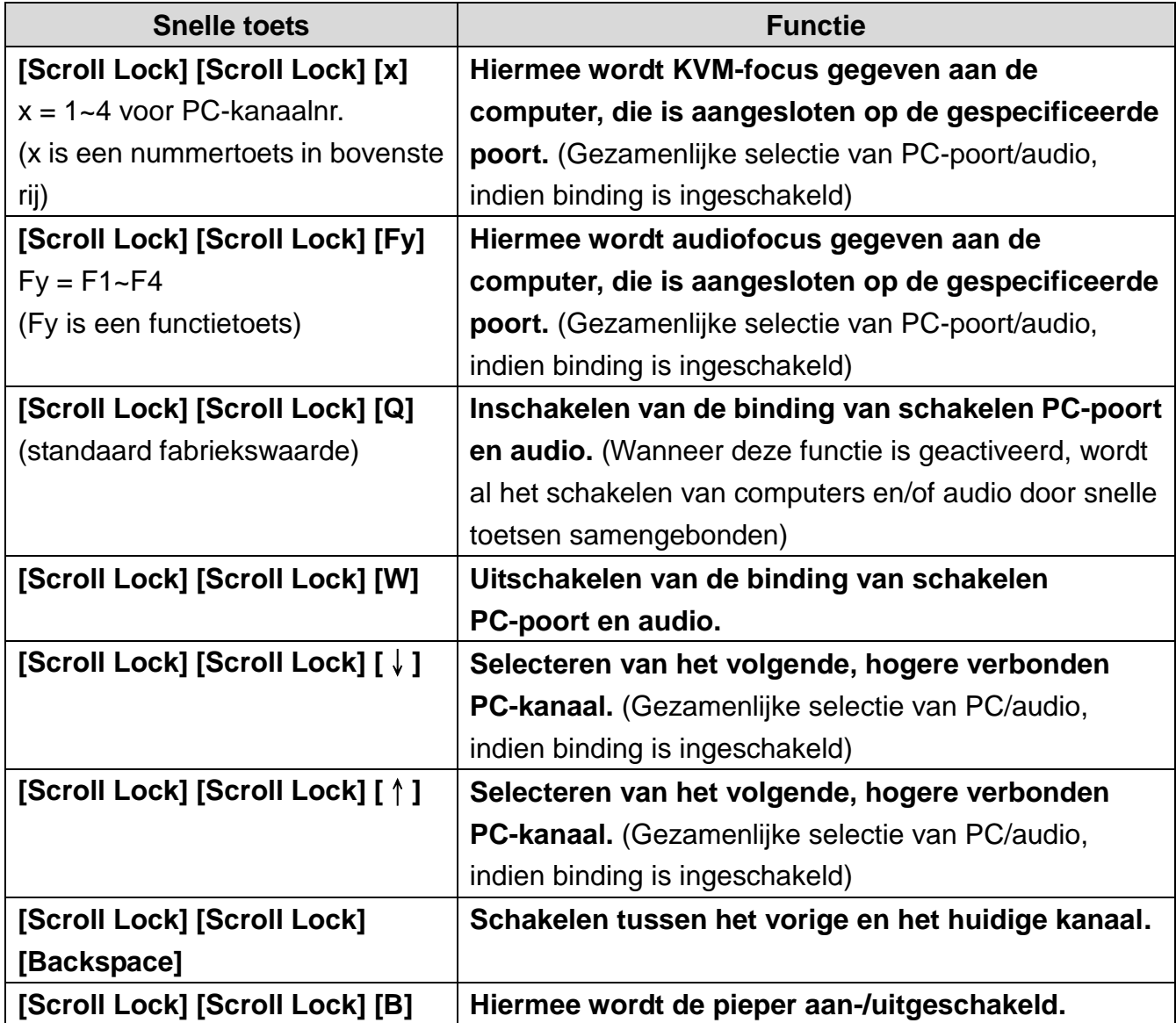

### **Alternatieve toetsen voor schakelen tussen poorten**

#### **Via snelle toets**

De activeringstoetsen voor schakelen tussen poorten, kunnen worden gewijzigd van de standaard Scroll Lock naar [Caps Lock], [Num Lock], [Links\_Ctrl] of [Rechts\_Ctrl].

Voor het aanpassen van de voorafgaande reeks van snelle toetsen vanuit de standaard Scroll Lock, voert u het volgende commando in: [Scroll Lock] [Scroll Lock] [H] [snelle toets]\*.

#### **Via knoppen op voorpaneel**

- 1. Houd de schakelknop van de laatste PC-poort ingedrukt (d.w.z. de tweede knop op het model met 2 poorten en de vierde knop op het model met 4 poorten) totdat u twee pieptonen hoort. Laat de knop vervolgens los.
- 2. Binnen twee seconden moet u drukken op één van de te selecteren [snelle toets]\*

\*[Hotkey] = [Scroll Lock], [Caps Lock], [Num Lock], [Links\_Ctrl] of [Rechts\_Ctrl]

### **Dansk**

### **Hardware-oversigt**

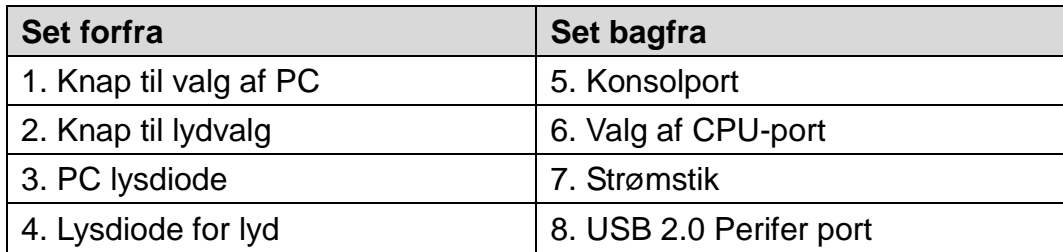

### **Hardware-installation**

- 1. Sæt dit USB-tastatur og din USB-mus i hver deres USB-port på KVMs bagpanel.
- 2. Sæt din DVI-skærm, mikrofon og højttalerkabler i i konsolportene på enhedens bagpanel.
- 3. Sæt DVI-, USB- og lydstikkene i en af CPU-portene på KVM med de medfølgende kabler.
- 4. Sæt den anden ende af KVM-kablet i den respektive port på den computer, der er en del af installationen.
- 5. Sæt de eksterne USB-enheder, der skal være en del af KVM-opsætningen, i USB hubportene bagpå.
- 6. Gentag trin 3 og 4 for eventuelt andre computere, du forbinder.
- 7. Sæt strømadapterkablet i switchens strømstik, og sæt strømadapteren i en AC strømkilde.
- 8. Tænd for computerne.

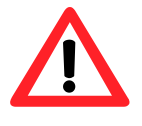

**Fjern USB-enheden på sikker vis ved at klikke på Sikker fjenelse af hardware-ikonet i meddelelsesområdet, før du skifter til en andet stik. Hvis du skifter stik, mens USB-enheden er i brug (læ ser/skriver), kan det muligvis beskadige USB-enheden.**

### **Betjening**

### **Manuel omskiftning**

- 1. Tryk og slip en valgknap til port for at få KVM i fokus på den computer, der er forbundet til den tilhørende port. USB portfokus skifter med den PC-port, den er sat til.
- 2. Tryk og slip en trykknap til lydvalg for at bringe mikrofonen/højttaleren i fokus på den port på computeren, den er tilsluttet.

### **Dansk**

### **Hotkey-betjening**

Al portskift startes ved at trykke to gange på [Scroll Lock]. Se i tabellen nedenfor hvilke handlinger, hver kombination udfører.

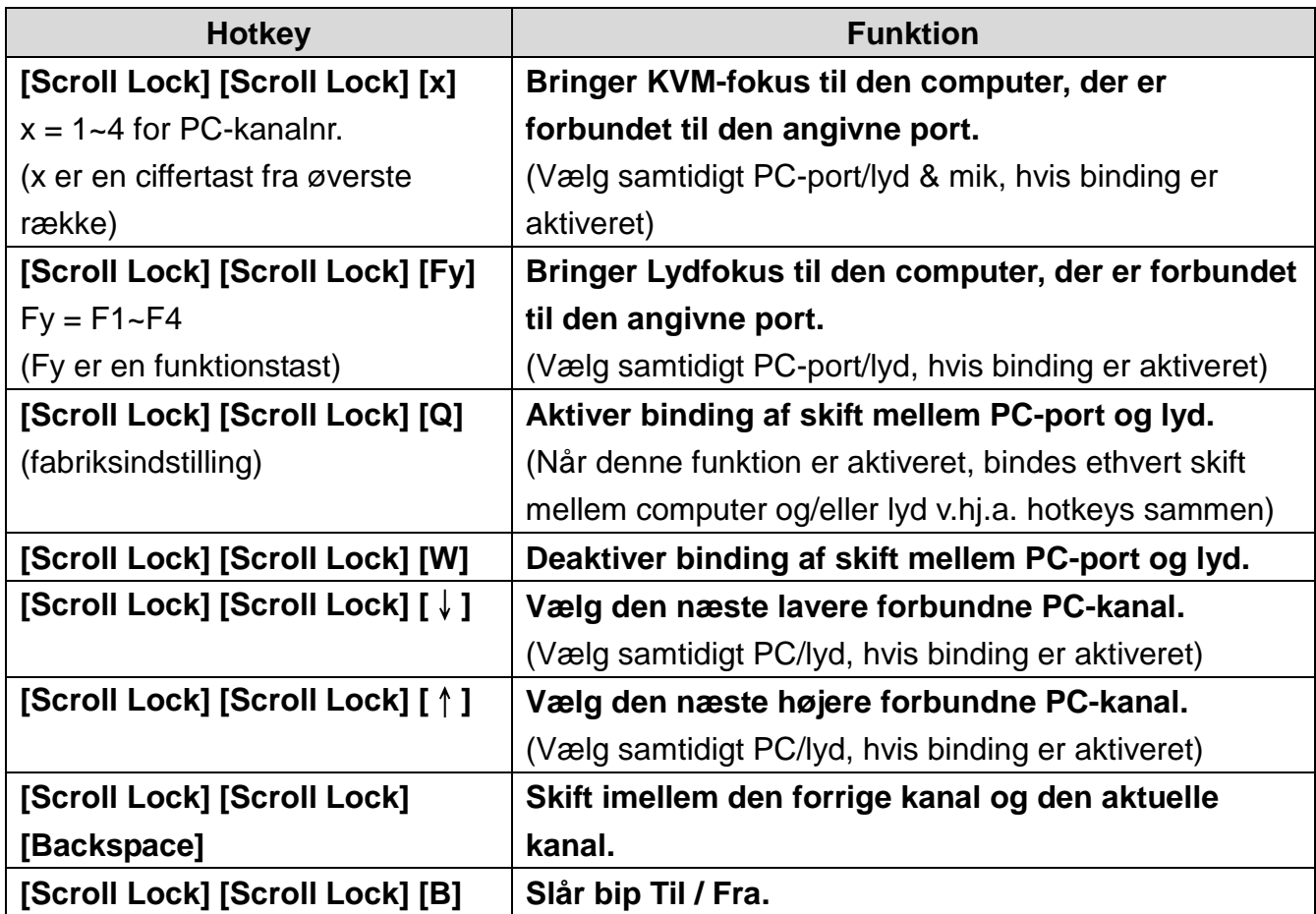

### **Taster til skift imellem porte**

### **Via Hotkey**

Aktiveringstasterne til port-skifte kan ændres fra standard Scroll Lock til [Caps Lock], [Num Lock], [Venstre\_Ctrl] eller [Højre\_Ctrl].

Du kan ændre hotkey indledningssekvensen fra standard Scroll Lock ved at indtaste følgende kommando: [Scroll Lock] [Scroll Lock] [H] [Hotkey]\*.

### **Via Frontpanelets knapper**

- 1. Tryk og hold på knappen til sidste PC-port (dvs. den anden knap på modellen med 2 porte og den 4. knap på modellen med 4 knapper), indtil du hører to bip. Slip så knappen.
- 2. Indenfor 2 sek. skal du trykke på en valgbar [Hotkey]\*.

\*[Hotkey] = [Scroll Lock], [Caps Lock], [Num Lock], [Venstre\_Ctrl] eller [Højre\_Ctrl]

### **Italiano**

#### **Revisione hardware**

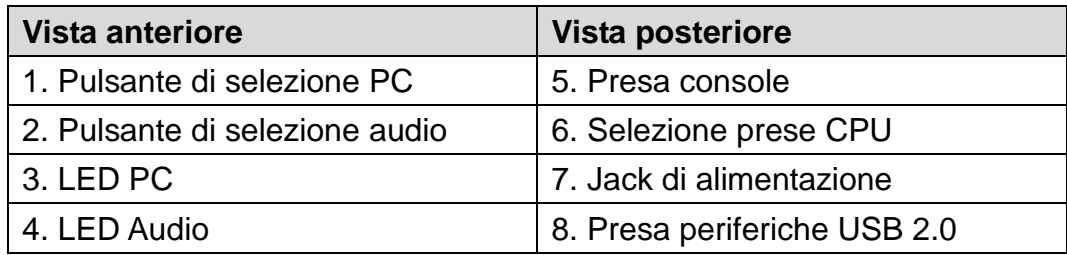

### **Installazione hardware**

- 1. Collegare la tastiera USB e il mouse USB alle relative prese USB situate sul pannello posteriore del KVM.
- 2. Collegare il monitor DVI, il microfono e i cavi altoparlanti alle prese della Console situate sul pannello posteriore dell'unità.
- 3. Utilizzando i cavi in dotazione, collegare i connettori DVI, USB e audio alle prese della CPU sul KVM.
- 4. Collegare l'altra estremità dei cavi KVM alle relative prese sul computer che fa parte dell'installazione.
- 5. Collegare le periferiche USB che si desidera integrare nella configurazione del KVM alle prese dell'hub USB posteriore.
- 6. Ripetere i punti 3 e 4 per altri eventuali computer che si intende collegare.
- 7. Collegare il cavo dell'adattatore di corrente al jack di alimentazione dell'interruttore, quindi collegare l'adattatore di corrente ad una presa di corrente CA.
- 8. Accendere il/i computer.

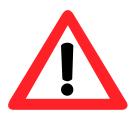

**Rimuovere in modo sicuro il dispositivo USB facendo clic sull'icona Rimozione sicura dell'hardware nell'area di notifica prima di cambiare porta. Cambiando porta quando il dispositivo USB è in uso (lettura/scrittura) può danneggiare il dispositivo USB.**

### **Funzionamento**

#### **Commutazione manuale**

- 1. Premere e rilasciare uno dei pulsanti di selezione presa per far si che il computer riconosca il KVM collegato alla presa corrispondente. La presa USB cambia a seconda della presa PC collegata.
- 2. Premere e rilasciare un pulsante di selezione audio perché il computer riconosca il microfono/altoparlante collegato alla sua presa

### **Italiano**

### **Funzionamento hotkey**

Tutti gli interruttori delle prese vengono attivati battendo due volte sul tasto [Scroll Lock]. Vedere la tabella sottostante per le operazioni che si ottengono con ogni combinazione.

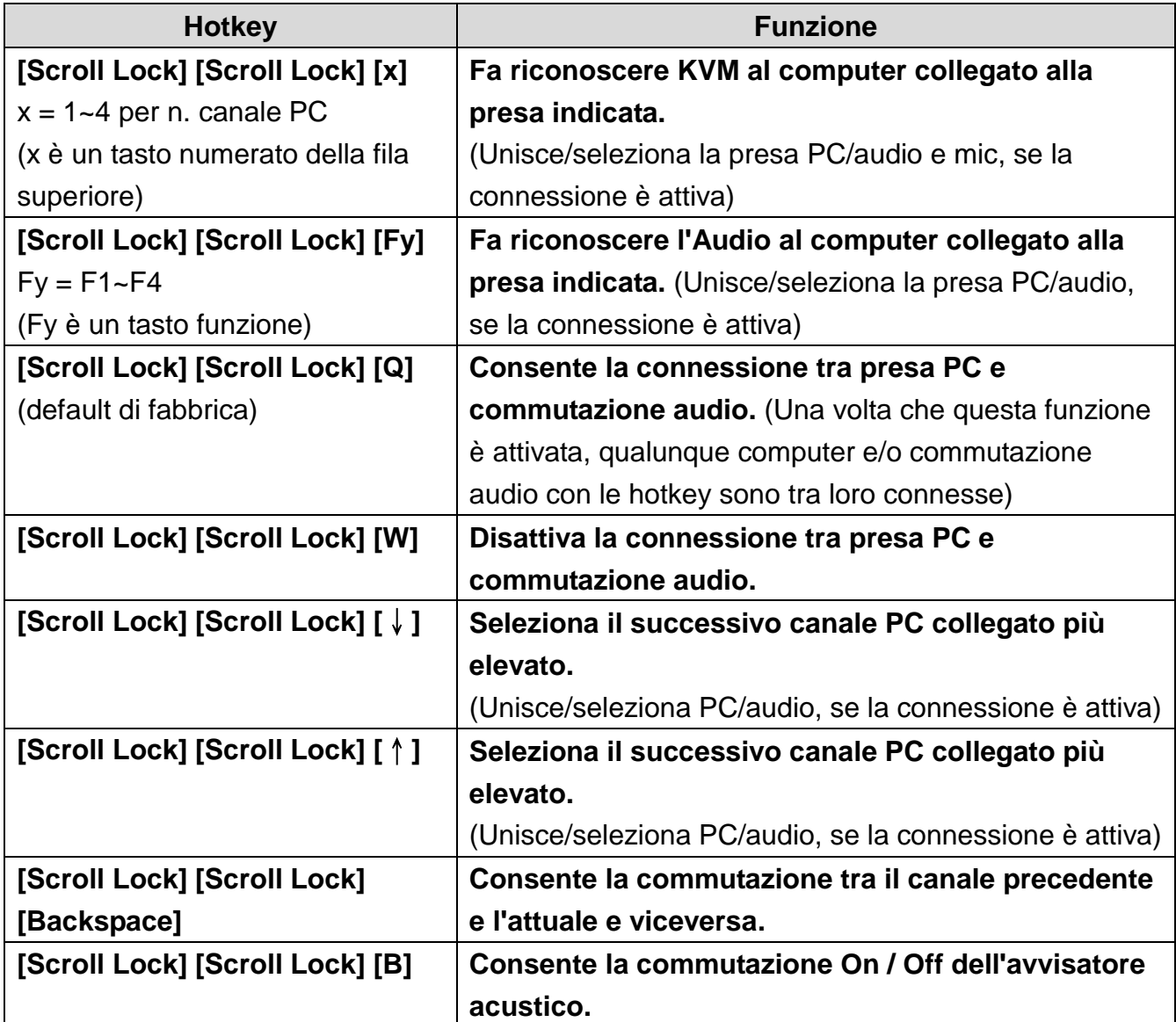

### **Tasti di commutazione prese alternati**

### **Tramite Hotkey**

I tasti di attivazione per la commutazione della presa possono essere cambiati da Scroll Lock predefinito a [Caps Lock], [Num Lock], [Left\_Ctrl] o [Right\_Ctrl].

Per modificare la sequenza di hotkey precedente partendo da Scroll Lock predefinito, inserire il seguente comando: [Scroll Lock] [Scroll Lock] [H] [Hotkey]\*.

### **Tramite i pulsanti del pannello anteriore**

- 1. Tener premuto l'ultimo pulsante interruttore presa PC (cioè il secondo pulsante sul modello a due prese ed il quarto sul modello a 4 prese) finché si sentono due bip. Quindi rilasciare il pulsante.
- 2. Entro due secondi premere una delle [Hotkey]\* selezionabili.

\*[Hotkey] = [SCROLL LOCK] , [CAPS Lock], [NUM LOCK], [LEFT\_CTRL] o [RIGHT\_CTRL]

### **Ελληνικά**

### **Παρουσίαση υλικού**

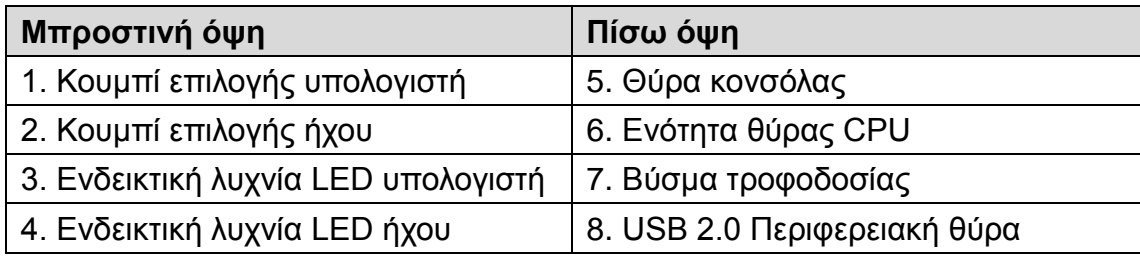

### **Εγκατάσταση υλικού**

- 1. Συνδέστε το πληκτρολόγιο USB και το ποντίκι USB που διαθέτετε στις αντίστοιχες θύρες USB οι οποίες βρίσκονται στην πίσω πλευρά του KVM.
- 2. Συνδέστε τα καλώδια της οθόνης DVI, του μικροφώνου και του ηχείου που διαθέτετε στις θύρες της κονσόλας οι οποίες βρίσκονται στην πίσω πλευρά της μονάδας.
- 3. Χρησιμοποιώντας τα καλώδια που περιλαμβάνονται, συνδέστε τις υποδοχές DVI, USB και ήχου σε μία από τις θύρες CPU στο KVM.
- 4. Συνδέστε την άλλη άκρη του καλωδίου KVM στις αντίστοιχες θύρες του υπολογιστή που αποτελεί μέρος της εγκατάστασής σας.
- 5. Συνδέστε τα περιφερειακά USB που θέλετε να είναι μέρος της ρύθμισης του KVM που διαθέτετε στις πίσω θύρες του διανομέα USB.
- 6. Επαναλάβετε τα βήματα 3 και 4 για οποιονδήποτε άλλο υπολογιστή συνδέετε.
- 7. Συνδέστε το καλώδιο του τροφοδοτικού στο jack τροφοδοσίας του διακόπτη και, στη συνέχεια, συνδέστε το τροφοδοτικό με μια πηγή εναλλασσόμενου ρεύματος.
- 8. Ενεργοποιήστε τους υπολογιστές.

**Καταργήστε με ασφάλεια τη συσκευή USB κάνοντας κλικ στο εικονίδιο Ασφαλής κατάργηση υλικού στην περιοχή ειδοποιήσεων πριν μεταβείτε σε άλλη θύρα. Η εναλλαγή θυρών όταν χρησιμοποιείται η συσκευή USB (ανάγνωση/εγγραφή) ίσως προκαλέσει βλάβη στη συσκευή USB.**

### **Λειτουργία**

### **Μη αυτόματη εναλλαγή**

- 1. Πατήστε και απελευθερώστε το κουμπί επιλογής θύρας για να εστιάσετε το KVM στον υπολογιστή που είναι συνδεδεμένος στην αντίστοιχη θύρα του. Η εστίαση της θύρας USB αλλάζει ανάλογα με τη θύρα υπολογιστή στην οποία βρίσκεται επάνω.
- 2. Πατήστε και απελευθερώστε το κουμπί επιλογής ήχου για να εστιάσετε το μικρόφωνο/ηχείο στον υπολογιστή που είναι συνδεδεμένος στην αντίστοιχη θύρα του

### **Ελληνικά**

### **Λειτουργία πλήκτρου συντόμευσης**

Όλες οι εναλλαγές θύρας ξεκινούν με διπλό πάτημα του κουμπιού [Scroll Lock]. Ανατρέξτε στον παρακάτω πίνακα για τις ενέργειες που εκτελεί κάθε συνδυασμός.

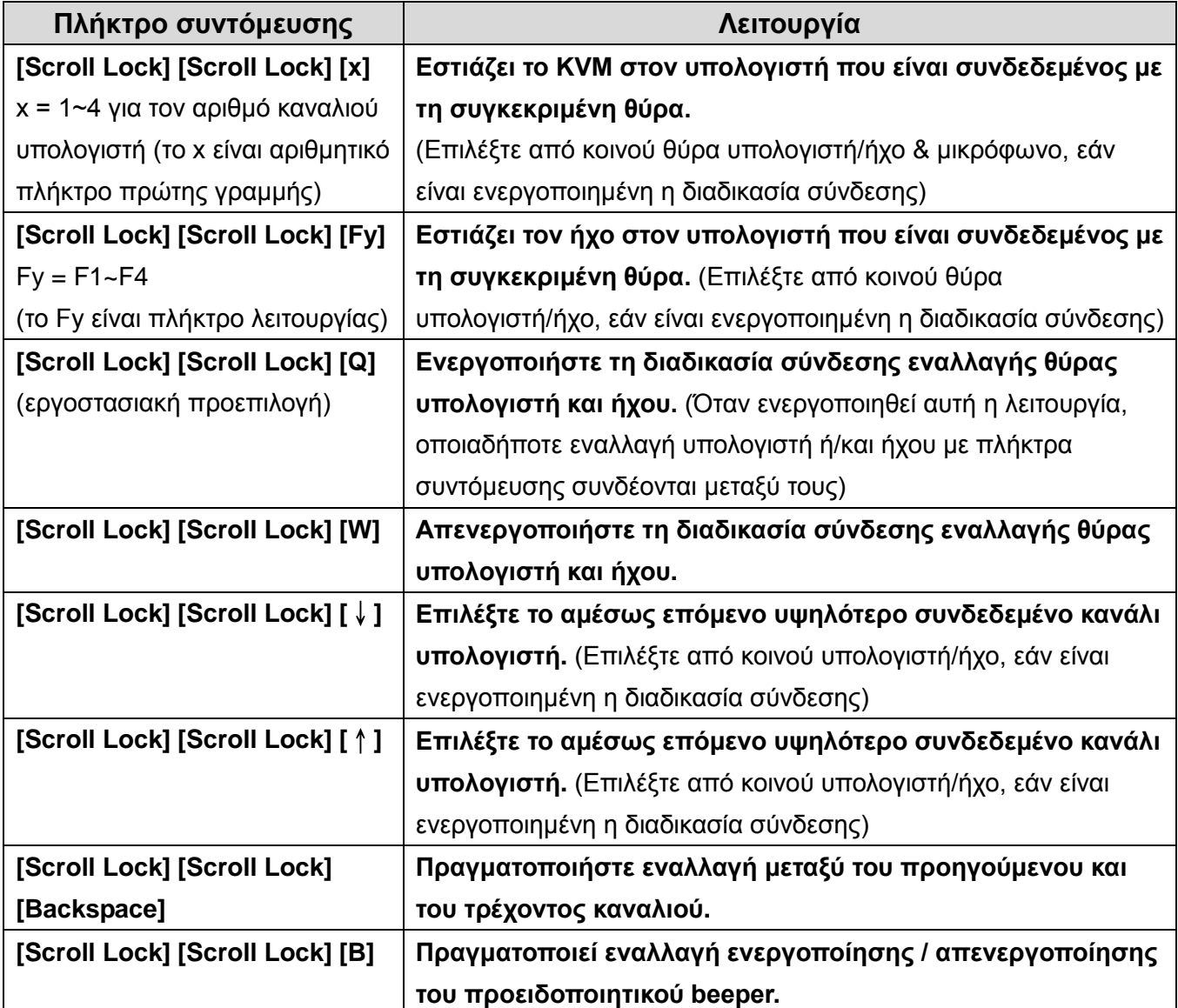

### **Εναλλακτικά πλήκτρα εναλλαγής θύρας**

### **Μέσω πλήκτρου συντόμευσης**

Τα πλήκτρα ενεργοποίησης εναλλαγής θύρας μπορούν να αλλάξουν από την προεπιλογή "Scroll Lock" σε [Caps Lock], [Num Lock], [Αριστερά\_Ctrl] ή [Δεξιά\_Ctrl].

Για να τροποποιήσετε την προηγούμενη ακολουθία πλήκτρου συντόμευσης από την προεπιλογή "Scroll Lock", πληκτρολογήστε την παρακάτω εντολή: [Scroll Lock] [Scroll Lock] [Η] [Πλήκτρο συντόμευσης]\*.

### **Μέσω κουμπιών μπροστινής πλευράς**

- 1. Πατήστε και κρατήστε πατημένο το τελευταίο κουμπί εναλλαγής θύρας υπολογιστή (δηλ., το δεύτερο κουμπί σε μοντέλο 2-θυρών και το τέταρτο κουμπί σε μοντέλο 4-θυρών) μέχρι να ακούσετε δύο ήχους μπιπ. Έπειτα, απελευθερώστε το κουμπί.
- 2. Σε διάστημα δύο δευτερολέπτων, πρέπει να πατήσετε οποιοδήποτε [Πλήκτρο συντόμευσης]\* της επιλογής σας.

\*[Hotkey] = [SCROLL LOCK] , [Caps Lock], [Num Lock], [Αριστερά\_Ctrl] ή [Δεξιά\_Ctrl]

### **Português**

#### **Lista de Hardware**

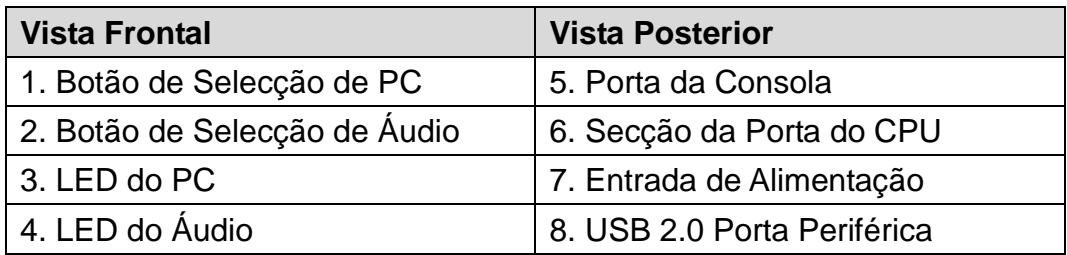

### **Instalação de Hardware**

- 1. Ligue o seu teclado USB e rato USB às respectivas portas USB localizadas no painel posterior do KVM.
- 2. Ligue os cabos do monitor DVI, microfone e altifalante às portas da Consola localizadas no painel posterior da unidade.
- 3. Utilizando os cabos incluídos, ligue os conectores do DVI, USB e Á udio a uma das portas do CPU no KVM.
- 4. Ligue a outra extremidade do cabo do KVM às respectivas portas no computador que incluiu na sua instalação.
- 5. Ligue os periféricos USB que pretende incluir na sua configuração do KVM nas portas posteriores do concentrador USB.
- 6. Repita os passos 3 e 4 para todos os computadores que ligar.
- 7. Ligue o cabo do adaptador de alimentação na entrada do comutador de alimentação e, em seguida, ligue o adaptador de alimentação a uma fonte de alimentação CA.
- 8. Ligue os computadores.

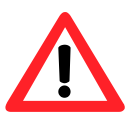

**Remova o dispositivo USB em segurança clicando no ícone Remover Hardware em Segurança na área de notificação antes de mudar para outra porta. A mudança de porta enquanto o dispositivo USB está a ser utilizado (leitura/escrita) poderá danificar o dispositivo USB.**

### **Funcionamento**

### **Ligação Manual**

- 1. Mantenha premido o botão de selecção de porta para focar o KVM no computador ligado à porta correspondente. O foco da porta USB muda de acordo com a porta do PC em que estão ligados.
- 2. Mantenha premido o botão de selecção de áudio para focar o microfone/altifalante no computador ligado à porta correspondente.

### **Português**

### **Funcionamento da Tecla de Atalho**

Todos as mudanças de portas são iniciadas com duplo toque [Scroll Lock] Consulte a tabela abaixo para saber que acções efectua cada combinação.

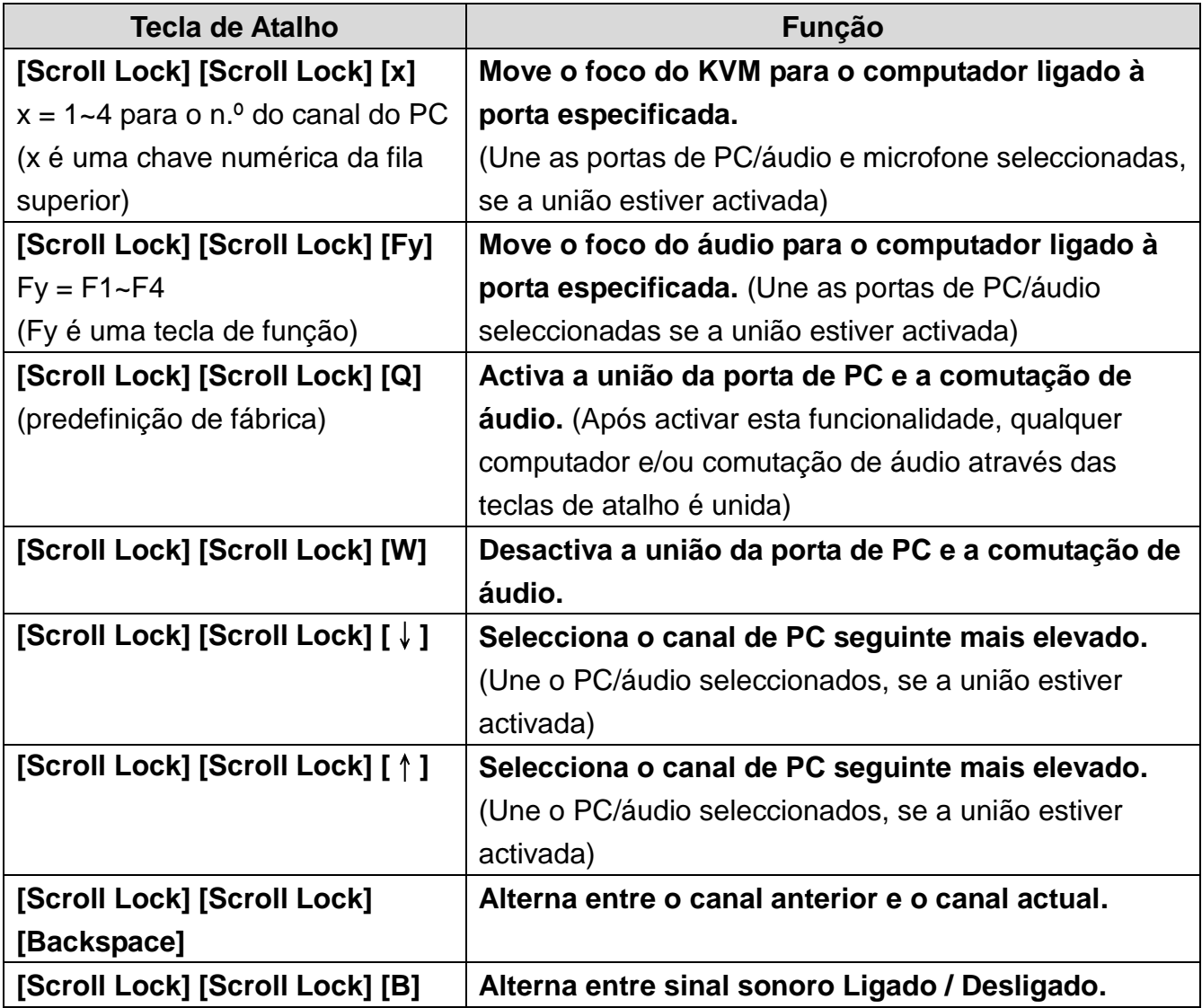

### **Chaves de Comutação Alternada de Portas**

### **Através de Tecla de Atalho**

As chaves de activação da comutação de portas podem ser alteradas da predefinição Scroll Lock para [Caps Lock], [Num Lock], [Esquerda\_Ctrl] or [Direita\_Ctrl].

Para modificar a sequência anterior da tecla de atalho dda predefinição Scroll Lock, introduza o comando seguinte: [Scroll Lock] [Scroll Lock] [H] [Tecla de Atalho]\*.

### **Através dos Botões do Painel**

- 1. Mantenha premido o último botão da comutação de portas do PC (por exemplo, o segundo botão no modelo de 2 portas e o quarto botão no modelo de 4 portas) até ouvir dois sinais sonoros. Em seguida, liberte o botão.
- 2. Terá de digitar uma [Tecla de Atalho]\* disponível dentro de dois segundos.

\*[Hotkey] = [SCROLL LOCK], [Caps Lock], [Num Lock], [Esquerda\_Ctrl] or [Direita\_Ctrl]

### **Svenska**

#### **Genomgång av maskinvaran**

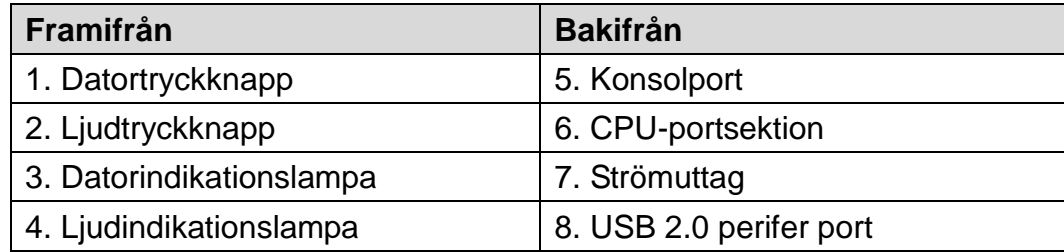

### **Installation av maskinvaran**

- 1. Anslut USB-tangentbordet och USB-musen till deras respektive USB-portar på KVM-enhetens baksida.
- 2. Anslut DVI-monitor-, mikrofon- och högtalarsladdar till konsolens portar på enhetens baksida.
- 3. Anslut DVI-, USB- och ljudkontakterna, med hjälp av de medföljande kablarna, till en av KVM-enhetens CPU-portar.
- 4. Anslut andra änden av KVM-kabeln till respektive portar på datorn som är en del av installationen.
- 5. Anslut den USB-kringutrustning som du vill ska ingå i installationen av KVM-enheten i de bakre USB-navportarna.
- 6. Upprepa steg 3 och 4 för varje ny dator som ansluts.
- 7. Anslut strömadapterns sladd till brytarens strömuttag, och sätt därefter strömadapterns kontakt i en vägguttag för växelström.
- 8. Sätt datorerna.

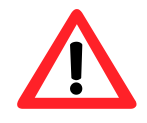

**Ta försiktigt bort USB-enheten genom att klicka på ikonen Säker borttagning av maskinvara i meddelandeområdet innan du byter till en annan port. USB-enheten kan skadas om man byter portar medan USB-enheten används (läs/skriv).**

### **Drift**

### **Manuell omkoppling**

- 1. Tryck och släpp en porttryckknapp för att få KVM-enhetens fokus på datorn som är ansluten till dess motsvarande port. USB-portens fokus ändras med datorporten de är på.
- 2. Tryck och släpp en ljudtryckknapp för att få mikrofon-/högtalarfokus på datorn som är ansluten till dess motsvarande port.

### **Svenska**

### **Snabbtangentfunktion**

Alla portväxlingar börjar med att man först dubbeknackar [Scroll Lock]. Se tabellen nedan för vilka funktioner varje kombination utför.

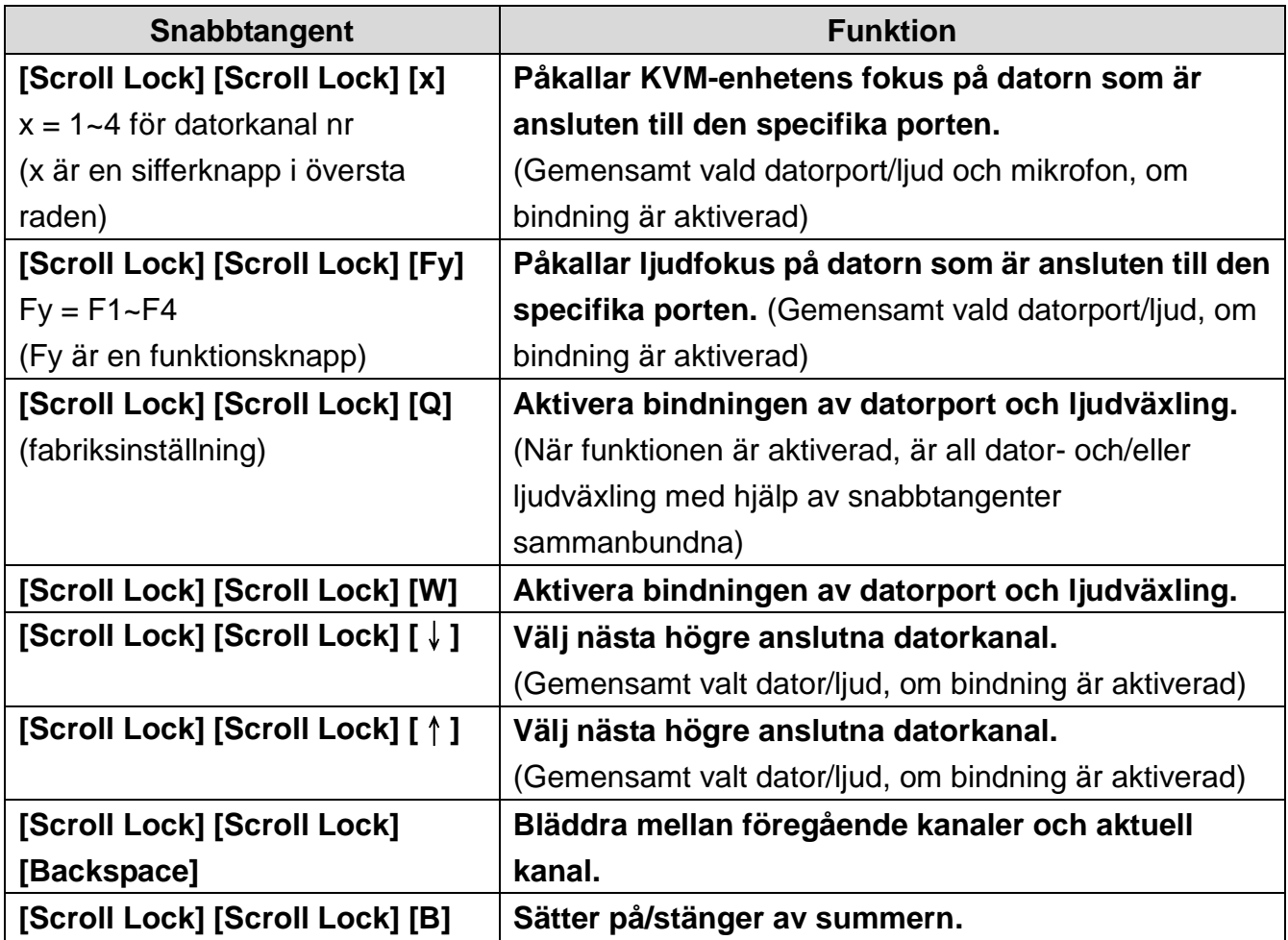

### **Alternativa portväxlingsknappar**

### **Via snabbtangent**

Knapparna för att aktivera portväxlingen kan ändras från normal Scroll Lock till [Caps Lock], [Num Lock], [Vänster\_Ctrl] eller [höger\_Ctrl].

För att ändra snabbtangenterna som föregår sekvensen från den normala Scroll Lock, ska följande skrivas in: [Scroll Lock] [Scroll Lock] [H] [Hotkey]\*.

#### **Via framsidans knappar**

- 1. Håll den sista datorportknappen intryckt (dvs. den andra knappen på 2-portsmodellen och den fjärde knappen på fyraportarsmodellen) tills du hör två pipljud. Släpp knappen nu.
- 2. Inom två sekunder ska du slå till någon av de valbara [Hotkey]\*.

\*[Hotkey] = [Scroll Lock], [Caps Lock], [Num Lock], [Vänster\_Ctrl] eller [höger\_Ctrl]

### **Slovenščina**

### **Pregled strojne opreme**

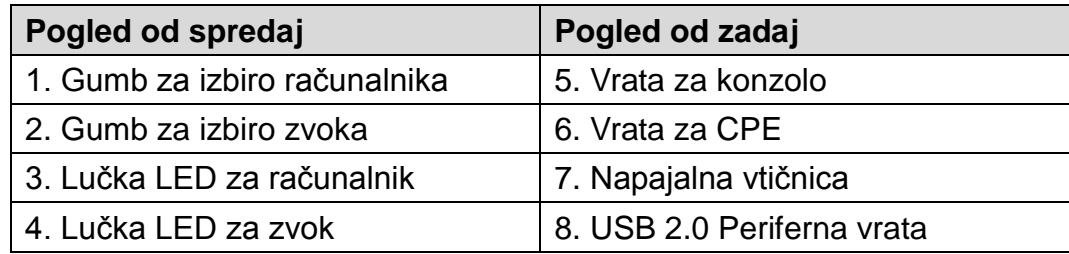

### **Namestitev strojne opreme**

- 1. Priključite tipkovnico USB in miško USB v ustrezna vrata USB na hrbtni plošči KVM.
- 2. Priključite kable monitorja DVI, mikrofona in slušalk v vrata konzole na hrbtni plošči enote.
- 3. S priloženimi kabli priključite priključke DVI, USB in priključek za zvok v ena od vrat CPE na enoti KVM.
- 4. Priključite drugi konec kabla KVM v ustrezna vrata na računalniku, ki je del namestitve.
- 5. Priključite zunanje naprave USB, ki jih želite vključiti v namestitev KVM v zadnja vrata vozlišča USB.
- 6. Ponovite koraka 3 in 4 za vse druge računalnike, ki jih povezujete.
- 7. Priključite kabel napajalnega adapterja v napajalno vtičnico stikala in adapter priključite na električno napajanje AC.
- 8. Vklopite računalnike.

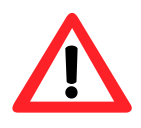

**Varno odstranite napravo USB, tako da kliknete ikono Varno odstranjevanje strojne opreme v območju za obvestila, preden preklopite na druga vrata. Če boste med vrati preklopili, ko je naprava USB v uporabi (branje/pisanje), lahko poškodujete napravo USB.**

### **Delovanje**

### **Ročno preklapljanje**

- 1. Pritisnite in spustite gumb za izbiro vrat, tako da se KVM osredotoči na računalnik, povezan prek teh vrat. Osredotočenje vrat USB se preklopi na vrata računalnika, v katera je priključen.
- 2. Pritisnite in spustite gumb za izbiro zvoka, tako da se mikrofon/zvočnik osredotoči na računalnik, povezan prek teh vrat.

### **Slovenščina**

### **Delovanje bližnjičnih tipk**

Vsa stikala za vrata se zaženejo tako, da dvakrat tapnete [Scroll Lock]. Za dejanja, povezana z določeno kombinacijo, glejte spodnjo tabelo.

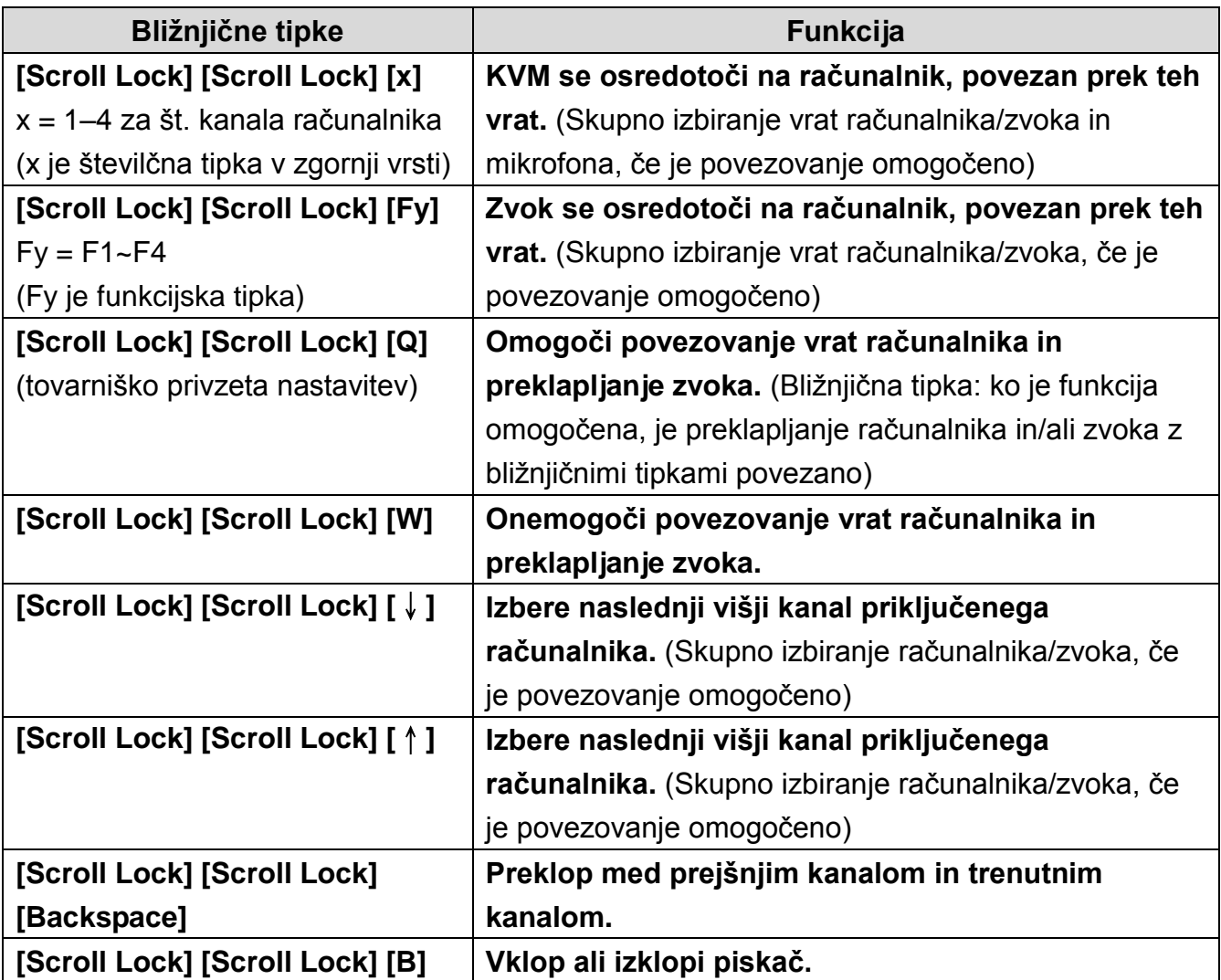

### **Alternativne tipke za preklapljanje vrat**

### **Z bližnjično tipko**

Tipke za aktivacijo preklapljanja vrat lahko spremenite s privzete Scroll Lock na [Caps Lock], [Num Lock], [Levo\_Ctrl] ali [Desno\_Ctrl].

Če želite spremeniti predhodno bližnjično tipko, da ni več Scroll Lock, vnesite naslednji ukaz: [Scroll Lock] [Scroll Lock] [H] [Hotkey]\*.

### **Z gumbi na sprednji plošči**

- 1. Pritisnite in zadržite zadnji gumb za preklop vrat računalnika (tj. drugi gumb na modelu z 2 vrati in četrti gumb na modelu s 4 vrati) tako, da zaslišite dva piska. Nato gumb sprostite.
- 2. V dveh sekundah morate nato pritisniti katero koli od izbirnih tipk [Hotkey]\*.

\*[Hotkey] = [Scroll Lock], [Caps Lock], [Num Lock], [Levo\_Ctrl] ali [Desno\_Ctrl]

繁體中文

硬體原件

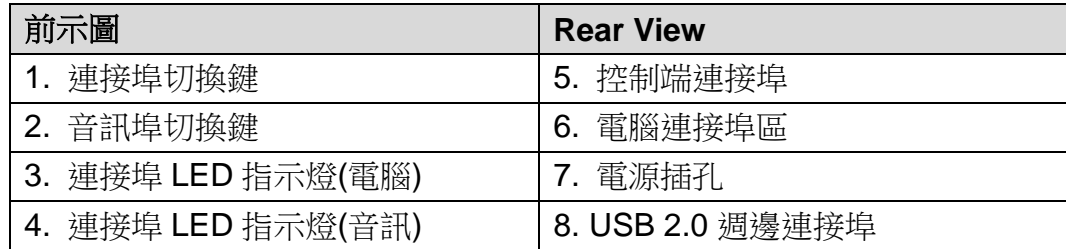

### 硬體安裝

- 1. 請將 USB 鍵盤及滑鼠插入 KVM 切換器後方之 USB 控制端連接埠。
- 2. 請將 DVI 螢幕、麥克風及喇叭連接線插至 KVM 切換器後方的控制端連接埠。
- 3. 使用 KVM 連接線(本包裝中所提供),將 DVI、USB、麥克風及喇叭插至 KVM 切換器後方任何可 用的電腦連接埠。
- 4. 將連接線另一端分別插至電腦上對應的連接埠。
- 5. 請將您的 USB 週邊裝置連接至後方或側面 USB 2.0 連接埠。
- 6. 若需連接更多台電腦,請重複步驟 3、4。
- 7. 將包裝所附的電源變壓器插至AC 電源,並將電源變壓器另一端插到 KVM 切換器的電源插孔。
- 8. 開啟電腦電源,並開始使用。

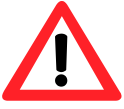

### 當 **USB** 裝置執行中,請先安全移除執行中的 **USB** 裝置再進行切換連接埠。 不當操作有可能會損壞您的 **USB** 裝置。

### 操作方式

#### 手動切換

- 1. 按住並放掉連接埠切換鍵將 KVM 換至連接埠所對應的電腦。USB 與音訊會停留在原來的連接埠。
- 2. 按住並放掉音訊埠切換鍵將音訊(喇叭/麥克風)選擇切換至對應的電腦。

繁體中文

#### 熱鍵操作

使用熱鍵切換連接埠必須先按 [Scroll Lock] 按鍵兩次。請參閱已下表格中的組合。

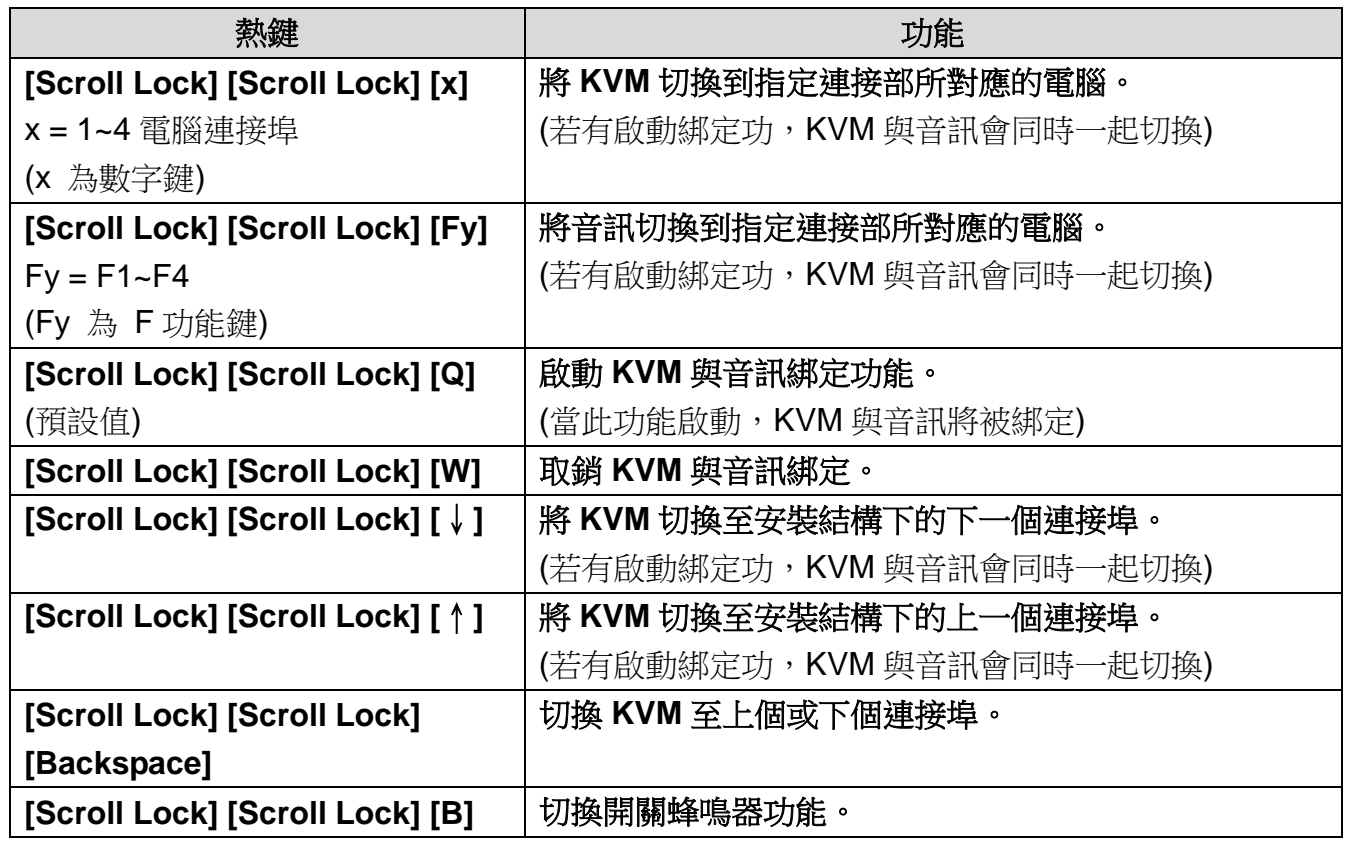

### 更改熱鍵方式

#### 使用鍵盤更換熱鍵

預設的熱鍵 Scroll Lock 可被更換成 [Caps Lock]、[Num Lock]、 [Left\_Ctrl] 或 [Right\_Ctrl]。 若需更改熱鍵,請輸入以下指令:[Scroll Lock] [Scroll Lock] [H] [Hotkey]\*。

#### 使用前面板按鍵更換熱鍵

- 1. 按住機器面板上最後一個連接埠切換鍵直到聽見兩次蜂鳴聲再放開。
- 2. 在兩秒鐘內輸入新指定的熱鍵\*。

 $*$ [Hotkey] = [Scroll Lock]  $\cdot$  [Caps Lock]  $\cdot$  [Num Lock]  $\cdot$  [Left\_Ctrl]  $\dot{\mathbb{E}}$  [Right\_Ctrl]

한국어

#### 하드웨어 검토

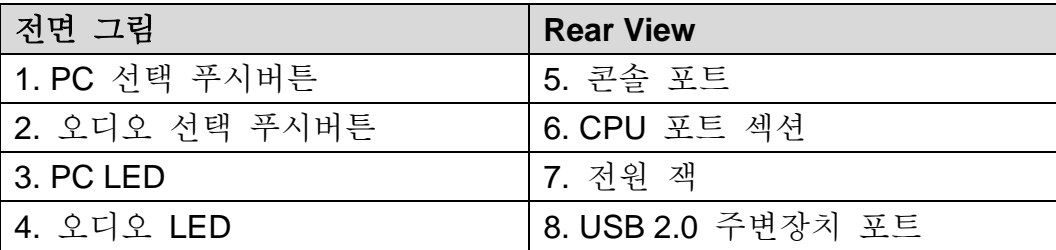

### 하드웨어 설치

1. USB 키보드와 USB 마우스를 KVM 의 후면 패널에 있는 해당 USB 포트에 연결합니다. 2. DVI 모니터, 마이크, 스피커 케이블을 장치의 후면 패널에 있는 콘솔 포트에 연결합니다. 3. 제공된 케이블을 사용하여 DVI, USB, 오디오 커넥터를 KVM 의 CPU 포트에 연결합니다.

- 4. KVM 케이블의 반대쪽 끝을 설치의 일부인 컴퓨터의 해당 포트에 연결합니다.
- 5. KVM 설치의 부분으로 사용하려는 USB 주변장치를 후면 USB 허브 포트에 연결합니다.
- 6. 연결하려는 다른 컴퓨터에 대해서도 단계 3 과 4 를 반복합니다.
- 7. 전원 어댑터 케이블을 스위치의 전원 잭에 연결한 다음, 전원 어댑터를 AC 전원에 연결합니다.
- 8. 컴퓨터 전원을 켭니다.

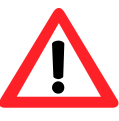

다른 포트로 전환하기 전에 알림 영역의 하드웨어 안전하게 제거 아이콘을 클릭하여 **USB** 장치를 안전하게 제거하십시오**. USB** 장치 사용**(**읽기**/**쓰기**)** 중에 포트를 전환하면 **USB** 장치가 손상될 수 있습니다**.**

#### 작동

#### 수동 스위칭

- 1. 포트 선택 푸시버튼을 눌렀다가 떼어 KVM 포커스를 해당 포트에 연결된 컴퓨터로 가져갑니다. USB 포트 초점이 초점이 있는 PC 포트와 함께 변경됩니다.
- 2. 오디오 선택 푸시버튼을 눌렀다가 떼어 마이크/스피커 포커스를 해당 포트에 연결된 컴퓨터로 가져갑니다.

### 한국어

#### 바로가기 키 작동

모든 포트 스위치는 [Scroll Lock] 을 두 번 눌러 시작합니다. 각 조합 키가 실행하는 동작은 아래의 표를 참조하십시오.

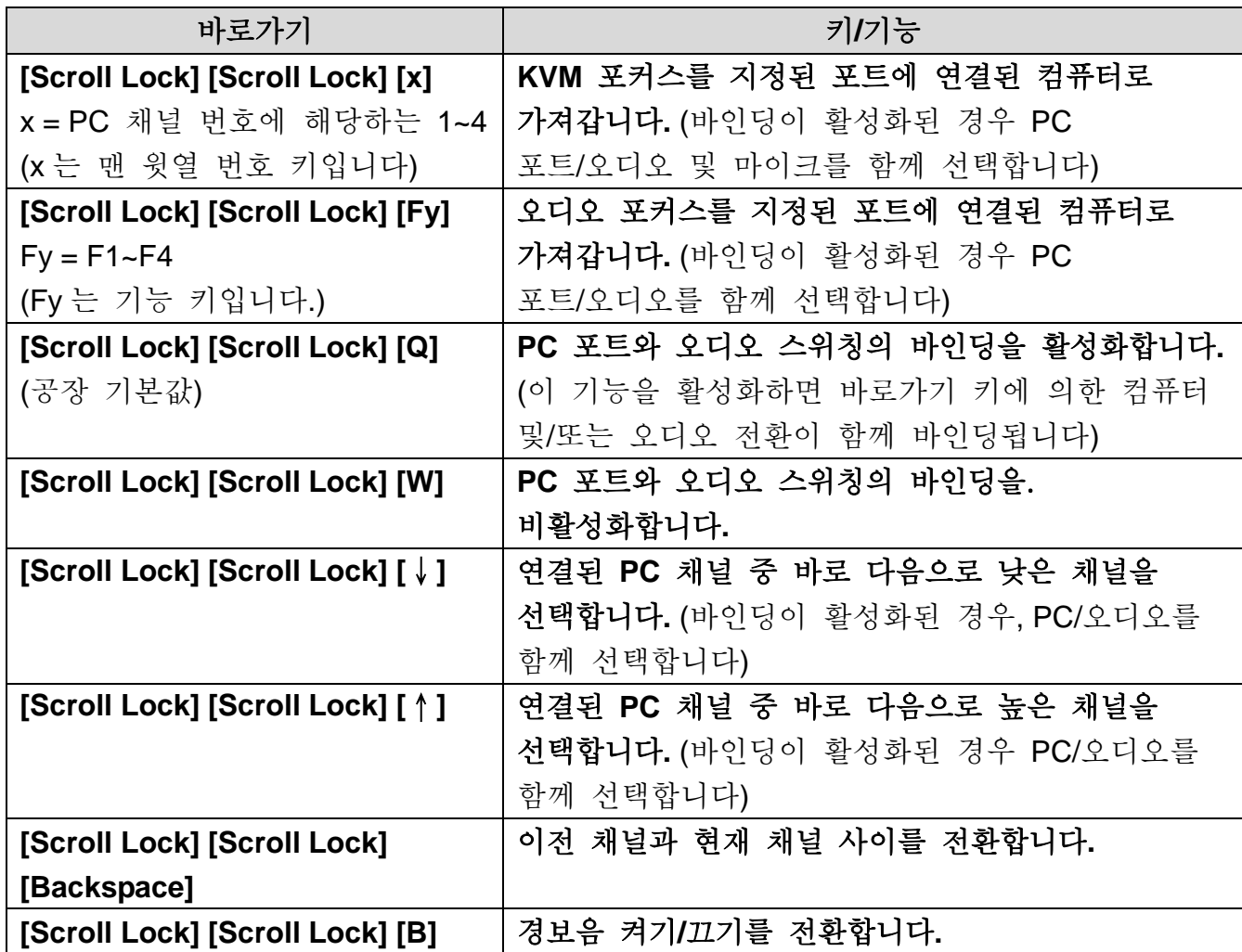

#### 대체 포트 스위칭 키

### 바로가기 키를 사용하는 경우

포트 스위칭 활성화 키를 기본 Scroll Lock 에서 [Caps Lock], [Num Lock], [왼쪽\_Ctrl] 또는 [오른쪽 Ctrl]로 변경할 수 있습니다.

Scroll Lock 에서 바로가기 키 앞의 시퀀스를 변경하려면 다음 명령을 입력하십시오: [Scroll Lock] [Scroll Lock] [H] [Hotkey]\*.

### 전면 패널 버튼을 사용하는 경우

1. 두 번의 경보음이 들릴 때까지 마지막 PC 포트 스위치 버튼(즉, 2 포트 모델의 경우 두 번째 버튼이고 4 포트 모델의 경우 네 번째 버튼)을 누릅니다. 그리고 나서 버튼에서 손가락을 뗍니다.

2. 2 초 내에 선택 가능한 [Hotkey] 중 아무 키나 누릅니다\* **.**

\*[Hotkey] = [Scroll Lock], [Caps Lock], [Num Lock], [왼쪽\_Ctrl] 또는 [오른쪽\_Ctrl]

### **Русский**

### **Обзор оборудования**

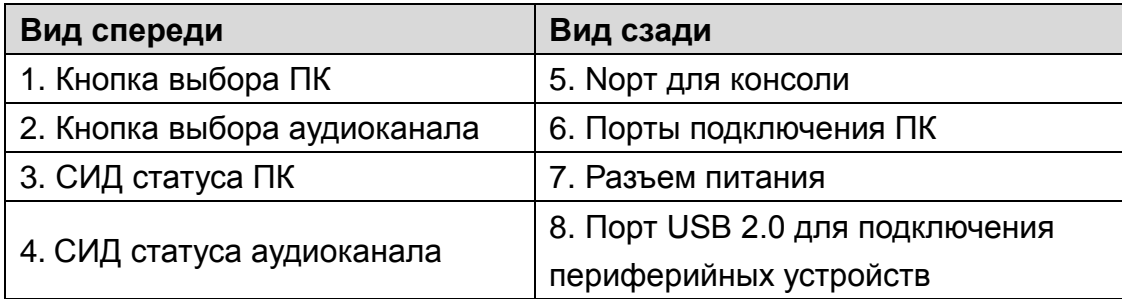

#### **Установка оборудования**

- 1. Подключить USB-клавиатуру и USB-мышь к соответствующим портам на задней панели переключателя KVM.
- 2. Подключить кабели монитора с интерфейсом DVI, микрофона и динамика к портам консоли, расположенным на задней панели устройства.
- 3. Используя кабели, входящие в комплект поставки, подключить разъемы DVI, USB и аудио-разъем к портам ПК на KVM-переключателе.
- 4. Подключить противоположный конец KVM-кабеля к соответствующим портам компьютера, входящего в систему.
- 5. Подключить необходимые периферийные USB-устройства к портам USB-концентратора на задней панели переключателя.
- 6. Повторить пункты 3 и 4 для других подключаемых компьютеров.
- 7. Подключить кабель адаптера питания к разъему питания переключателя, затем подключить адаптер к источнику питания переменного тока.
- 8. Включить компьютеры.

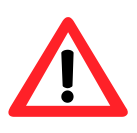

**Перед переключением на другой порт щелкните значок Безопасное извлечение устройства в области уведомлений для безопасного извлечения USB устройства. Переключение портов при использовании USB устройства (считывание/запись) может привести к повреждению USB устройства.**

### **Порядок работы**

#### **Ручное переключение**

- 1. Нажать и отпустить кнопку выбора порта, чтобы переключиться на компьютер, подключенный к соответствующему порту KVM-переключателя. В этот момент в зависимости от выбранного ПК происходит переключение USB-порта.
- 2. Нажать и отпустить кнопку выбора аудиоканала, чтобы переключить микрофон/динамик на компьютер, подключенный к соответствующему порту.

### **Русский**

#### **Переключение с помощью комбинаций клавиш**

Все комбинации для переключения портов начинаются с двойного касания клавиши [Scroll Lock]. Ниже приведены комбинации клавиш и их назначение.

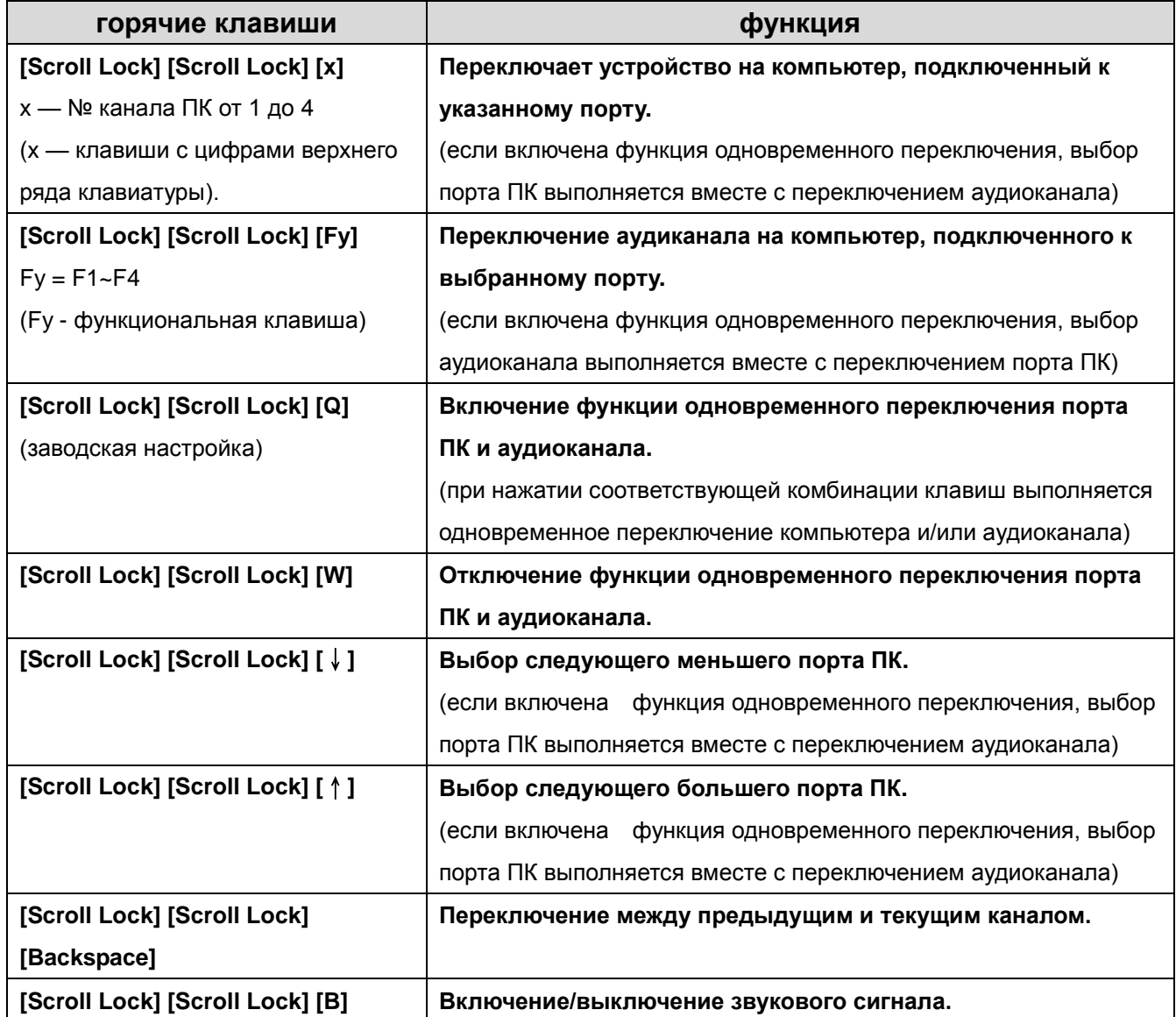

### **Изменение «горячей» клавиши**

#### **С помощью комбинации клавиш**

Заданную по умолчанию «горячую» клавишу Scroll Lock можно изменить на [Caps Lock], [Num Lock], [Левый Ctrl] или [Правай Ctrl].

Чтобы изменить «горячую» клавишу, необходимо ввести следующую команду:

[Scroll Lock] [Scroll Lock] [H] [«горячая» клавиша]\*.

#### **С помощью кнопок на передней панели**

- 1. Нажать и удерживать последнюю кнопку переключения порта ПК (т.е. вторую кнопку на 2-портовой модели и четвертую кнопку на 4-портовой модели) до двукратного звукового сигнала. После этого отпустить кнопку.
- 2. В течение двух секунд необходимо нажать одну из предлагаемых выше альтернативных «горячих» клавиш.
- \*[Hotkey] = [Scroll Lock], [Caps Lock], [Num Lock], [Левый\_Ctrl] или [Правай\_Ctrl]

### **Polski**

### **Urządzenie**

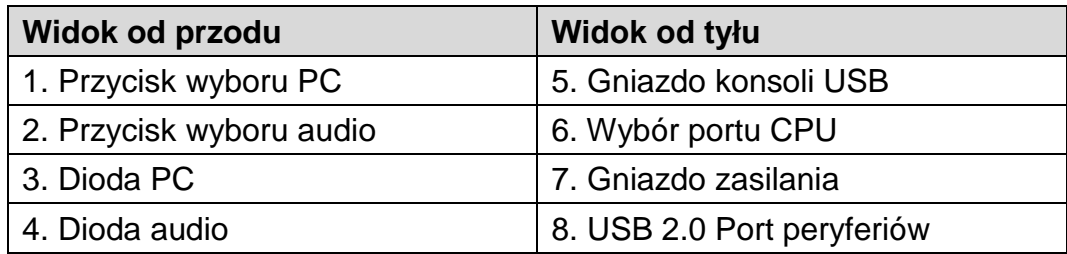

### **Instalacja urządzenia**

- 1. Podłącz klawiaturę USB i mysz USB do odpowiednich gniazd USB umieszczonych na panelu tylnym KVM.
- 2. Podłącz monitor DVI, mikrofon oraz przewody głośników do gniazd konsoli umieszczonych na panelu tylnym.
- 3. Korzystając z dołączonych kabli podłącz złącza DVI, USB i Audio do jednego z portów CPU na KVM.
- 4. Podłącz drugi koniec kabla KVM do odpowiednich gniazd w komputerze, który stanowi część instalacii.
- 5. Podłącz peryferia USB, które mają być częścią konfiguracji KVM do odpowiednich gniazd tylnego hubu USB.
- 6. Powtórz czynności 3 i 4 dla innych komputerów, które podłączasz.
- 7. Podłącz przewód zasilacza do gniazda zasilania przełącznika, a następnie podłącz zasilacz do sieci prądu przemiennego.
- 8. Włącz zasilanie komputerów.

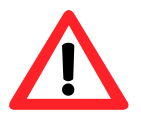

**Przed przełączeniem na inny port usuń bezpiecznie urządzenie USB, klikając ikonę Bezpieczne usuwanie sprzętu w obszarze powiadomień. Przełączanie portów, gdy urządzenie USB jest używane (odczyt/zapis), może je uszkodzić.**

### **Obsługa**

### **Przełączanie ręczne**

- 1. Naciśnij i puść przycisk wyboru portu w celu skierowania KVM do komputera podłączonego do odpowiedniego portu. Zorientowanie portu USB zmienia się wraz z włączonym portem komputera PC.
- 2. Naciśnij i puść przycisk wyboru audio w celu skierowania mikrofonu/głośnika do komputera podłączonego do odpowiedniego portu.

## **Polski**

### **Obsługa przyciskami skrótów**

Działanie wszystkich przełączników portów rozpoczyna się od dwukrotnego naciśnięcia przycisku [Scroll Lock]. Informacje o działaniach inicjowanych przez każdą z kombinacji przedstawiono w tabeli poniżej.

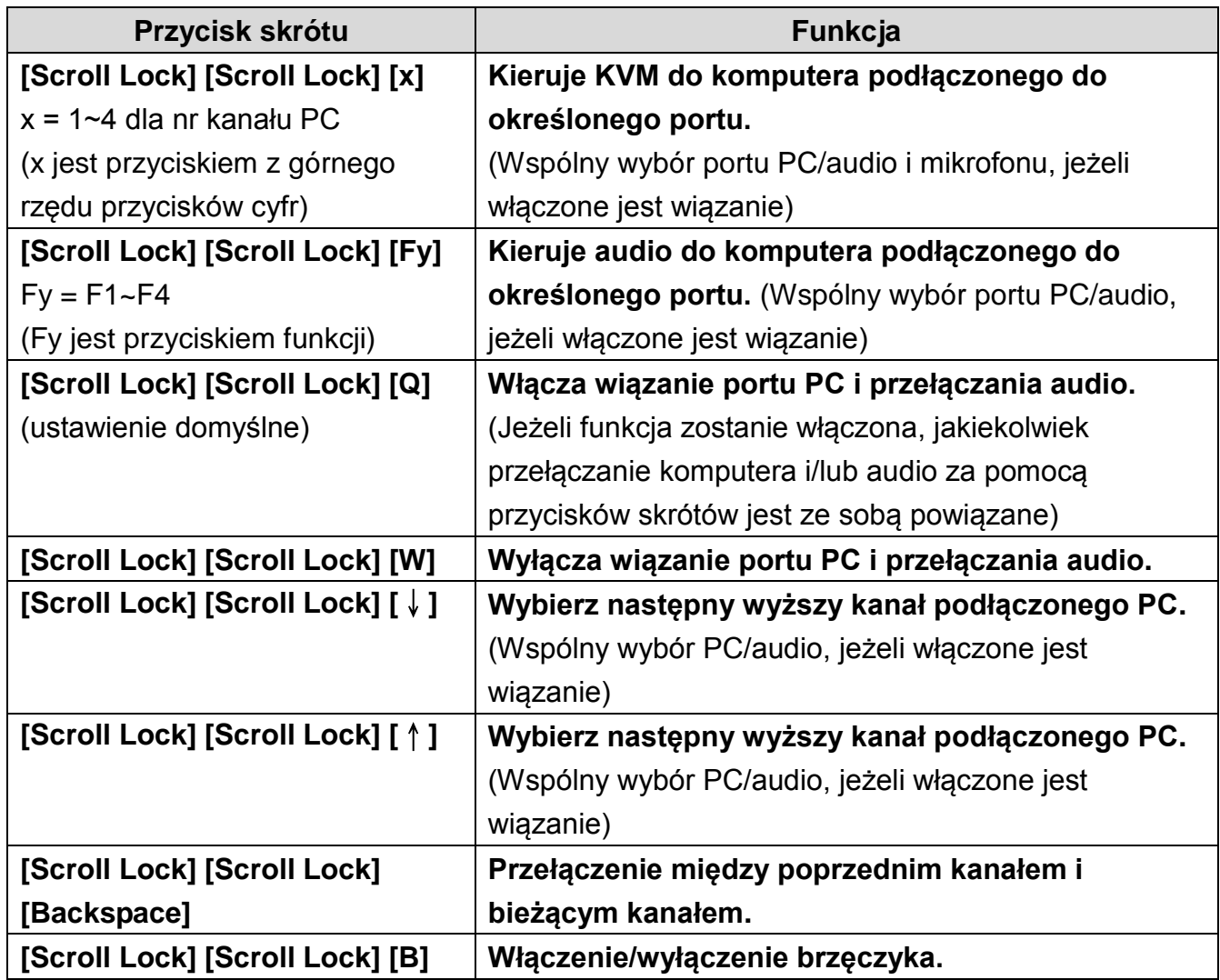

### **Przyciski przełączania kolejnych portów**

### **Przez przycisk skrótu**

Przyciski aktywacji przełączania portów można zmienić z domyślnego Scroll Lock na [Caps Lock], [Num Lock], [Lewy\_Ctrl] lub [Prawy\_Ctrl].

W celu zmodyfikowania sekwencji poprzedzającej przycisk skrótu z domyślnego Scroll Lock, wpisać następujące polecenie: [Scroll Lock] [Scroll Lock] [H] [Przycisk skrótu]\*.

### **Za pośrednictwem przycisków panelu przedniego**

- 1. Naciśnij i przytrzymaj przycisk przełącznika ostatniego portu PC (tj. drugi przycisk w przypadku modelu 2-portowego i czwarty przycisk w przypadku modelu 4-portowego) do usłyszenia dwóch sygnałów brzęczyka Następnie puść przycisk.
- 2. W ciągu dwóch sekund powinieneś nacisnąć dowolny z wybieranych przycisków [Przycisku skrótu]\*.

\*[Hotkey] = [Scroll Lock], [Caps Lock], [Num Lock], [Left\_Ctrl] or [Right\_Ctrl]